**UNIVERSIDADE TECNOLÓGICA FEDERAL DO PARANÁ**

# **LUIZ GUSTAVO DE SOUZA CAMARGO PEDRO LUCHTEMBERG SANTANA DA SILVA**

# **DESENVOLVIMENTO PRELIMINAR DE UM PROTÓTIPO DE SISTEMA WEB PARA GERENCIAMENTO DE OBRAS RESIDENCIAIS**

**CAMPO MOURÃO 2023**

# **LUIZ GUSTAVO DE SOUZA CAMARGO PEDRO LUCHTEMBERG SANTANA DA SILVA**

# **DESENVOLVIMENTO PRELIMINAR DE UM PROTÓTIPO DE SISTEMA WEB PARA GERENCIAMENTO DE OBRAS RESIDENCIAIS**

# **Preliminary development of a prototype web system for the management of residential works**

Trabalho de conclusão de curso de graduação apresentada como requisito para obtenção do título de Bacharel em Engenharia Civil da Universidade Tecnológica Federal do Paraná (UTFPR). Orientador(a): Prof. Me. Valdomiro Lubachevski Kurta

# **CAMPO MOURÃO**

**2023**

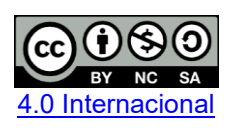

Esta licença permite remixe, adaptação e criação a partir do trabalho, para fins não comerciais, desde que sejam atribuídos créditos ao(s) autor(es) e que licenciem as novas criações sob termos idênticos. Conteúdos elaborados por terceiros, citados e referenciados nesta obra não são cobertos pela licença.

# **LUIZ GUSTAVO DE SOUZA CAMARGO PEDRO LUCHTEMBERG SANTANA DA SILVA**

# **DESENVOLVIMENTO PRELIMINAR DE UM PROTÓTIPO DE SISTEMA WEB PARA GERENCIAMENTO DE OBRAS RESIDENCIAIS**

Trabalho de conclusão de curso de graduação apresentada como requisito para obtenção do título de Bacharel em Engenharia Civil da Universidade Tecnológica Federal do Paraná (UTFPR). Orientador(a): Prof. Me. Valdomiro Lubachevski Kurta

Data de aprovação: 31/05/2023

#### Prof. Marcelo Rodrigo Carreira Doutorado Universidade Tecnológica Federal do Paraná

\_\_\_\_\_\_\_\_\_\_\_\_\_\_\_\_\_\_\_\_\_\_\_\_\_\_\_\_\_\_\_\_\_\_\_\_\_\_\_\_\_\_\_\_\_\_\_\_\_\_\_\_\_\_\_\_\_\_\_\_\_\_\_\_\_\_\_\_\_\_\_\_\_\_\_

Prof. (a) Vera Lucia Barradas Moreira Doutorado Universidade Tecnológica Federal do Paraná

 $\mathcal{L}_\text{max}$  and  $\mathcal{L}_\text{max}$  and  $\mathcal{L}_\text{max}$  and  $\mathcal{L}_\text{max}$  and  $\mathcal{L}_\text{max}$  and  $\mathcal{L}_\text{max}$ 

Prof. Valdomiro Lubachevski Kurta Mestrado Universidade Tecnológica Federal do Paraná

\_\_\_\_\_\_\_\_\_\_\_\_\_\_\_\_\_\_\_\_\_\_\_\_\_\_\_\_\_\_\_\_\_\_\_\_\_\_\_\_\_\_\_\_\_\_\_\_\_\_\_\_\_\_\_\_\_\_\_\_\_\_\_\_\_\_\_\_\_\_\_\_\_\_\_

### **CAMPO MOURÃO**

**2023**

Dedicamos este trabalho à nossas famílias e amigos, pelo apoio ao longo da nossa jornada acadêmica

### **AGRADECIMENTOS**

Deixamos aqui nossos agradecimentos a todos que de alguma maneira contribuíram com nossa carreira acadêmica e nos deram todo apoio, motivação e conhecimento para desempenhar com êxito a conclusão da nossa caminhada na universidade.

Agradeço ao meu orientador Prof. Me. Valdomiro Lubachevski Kurta, pela sabedoria com que nos guiou nesta trajetória.

Aos nossos amigos, tanto da faculdade quanto fora dela, todos possuem uma parcela desta conquista.

As nossas famílias, especialmente nossos pais, pois o apoio foi fundamental para nos guiar até este momento.

Por fim, agradecemos a Deus pelas bênçãos concedidas ao longo do nosso percurso até aqui.

### **RESUMO**

No Brasil, a construção civil além de importante participação no PIB (produto interno bruto) do país, é uma das áreas que mais gera empregos. Porém, com o mercado cada vez mais disputado, há a necessidade de melhorias e evoluções. Um meio de evoluir é desenvolver sistemas destinados ao gerenciamento de obra. A evolução se dá pela introdução da tecnologia da informação (T.I.) no dia-a-dia da engenharia civil, tanto na fase de planejamento quanto na fase de execução. Este trabalho mantevese com foco no desenvolvimento de um protótipo de sistema web que auxilie o gerenciamento de obras residenciais partindo de uma pesquisa das necessidades dos profissionais na atualidade, recolhendo informações fornecidas pelas tabelas de composições de serviço da SINAPI que, com o uso da linguagem de JavaScript, possibilitou a programação do protótipo e teste com base em um projeto como exemplo. Resultando então, em um sistema limitado capaz de gerar automaticamente um cronograma de obra a partir do preenchimento de dados recolhidos no orçamento do projeto, além disto, o protótipo possibilitou o acompanhamento das obras a partir do uso do relatório diário de obra (RDO).

Palavras-chave: construção; gerenciamento; cronograma; protótipo.

### **ABSTRACT**

In Brazil, civil construction has great part in the GDP (Gross Domestic Product) % and is responsible for generating jobs. However, with the market increasingly disputed, there is now a need for improvements and evolutions. One way to evolve is to develop systems for managing work. The evolution is due to the introduction of information technology (IT) in the day-to-day of civil engineering, both in the planning phase and in the execution phase. This work remained focused on the development of a prototype of a web system that helps the management of residential works based on a survey of the needs of professionals today, collecting information provided by the SINAPI service composition tables that, using the language of JavaScript, made it possible to program the prototype and test it based on a project as an example. Resulting then, in a limited system capable of automatically generating a work schedule from the filling of data collected in the project budget, in addition, the prototype allowed the monitoring of the works from the use of the daily work report (RDO).

Keywords: construction; management; timeline; prototype.

### **LISTA DE FIGURAS**

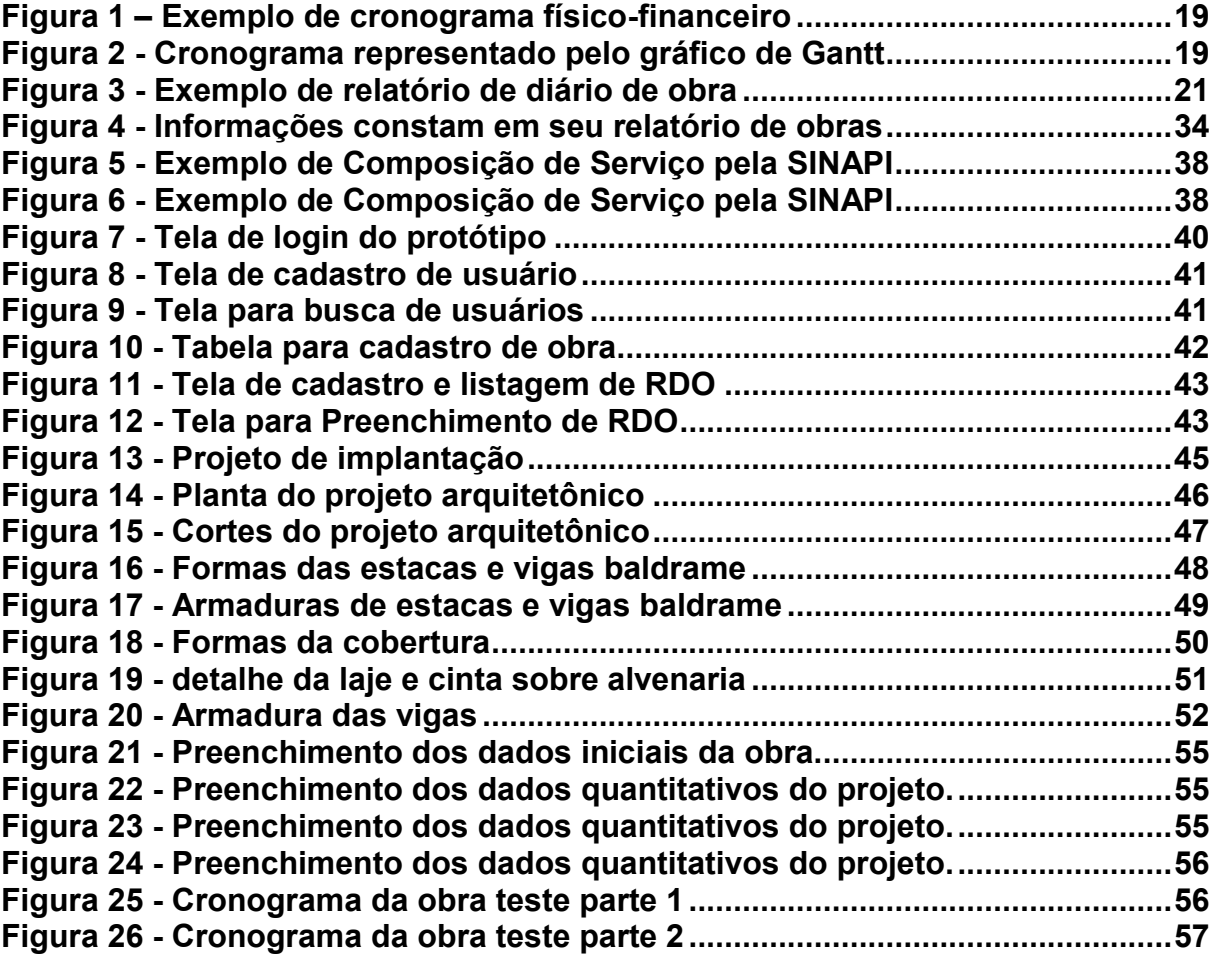

### **LISTA DE QUADROS**

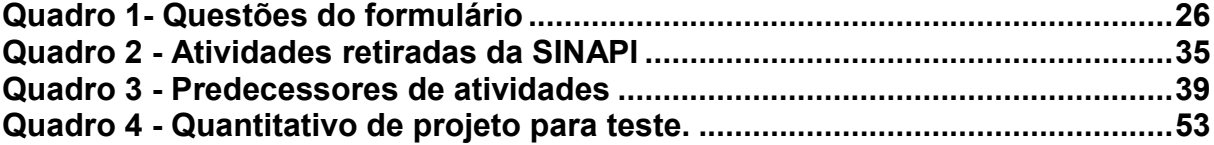

### **LISTA DE TABELAS**

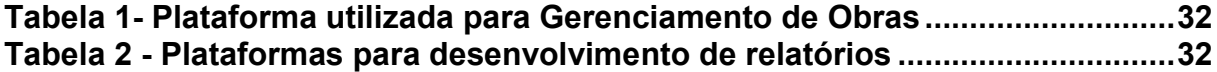

# **LISTA DE GRÁFICOS**

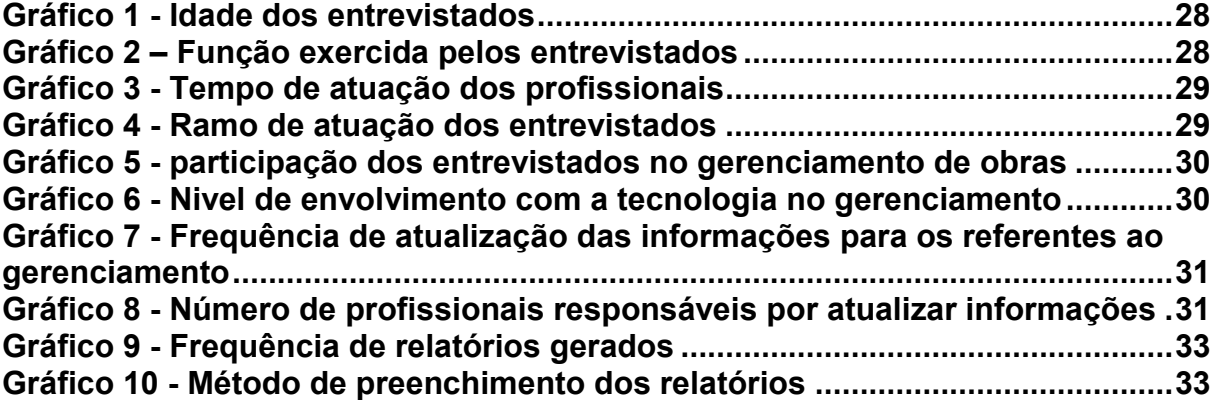

### **LISTA DE ABREVIATURAS E SIGLAS**

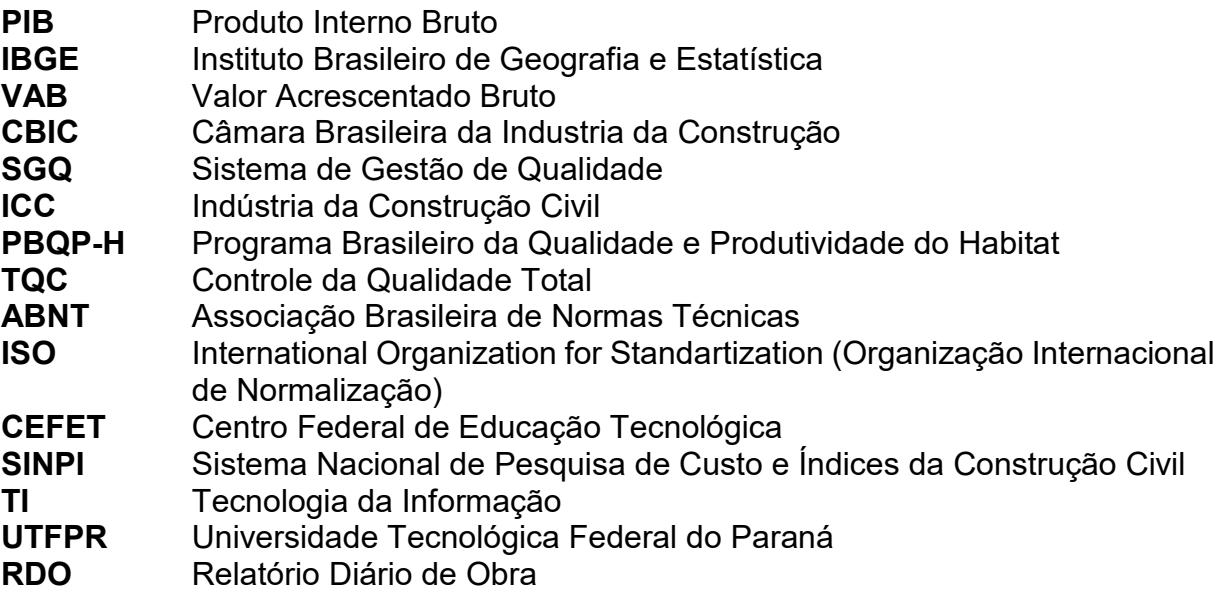

# **LISTA DE SÍMBOLOS**

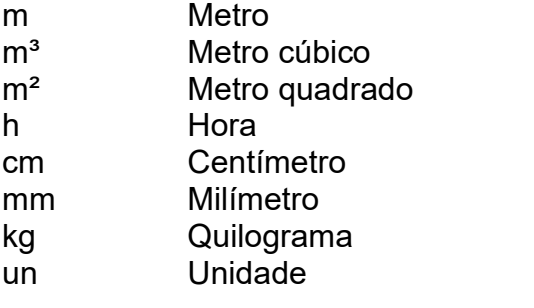

# **SUMÁRIO**

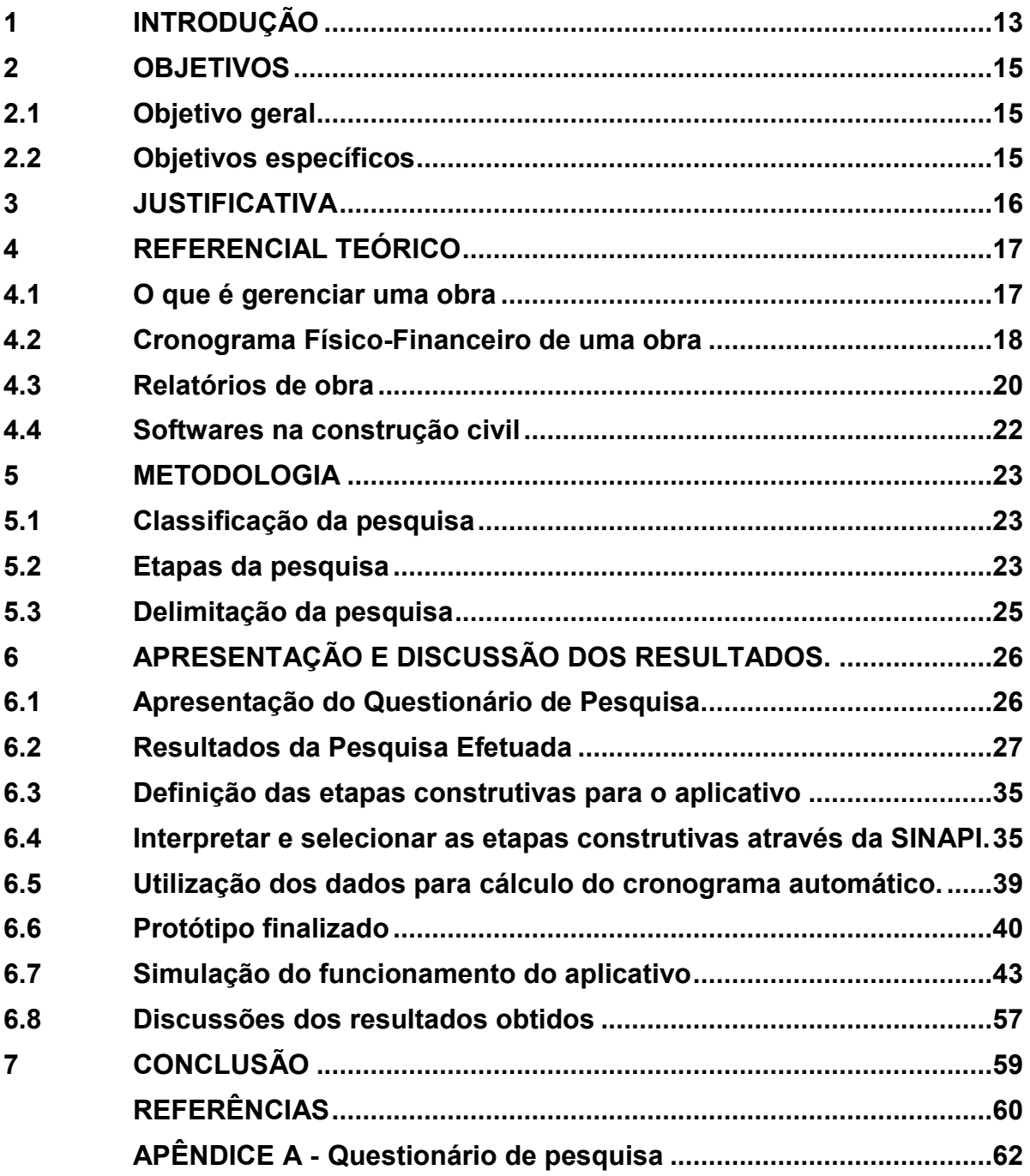

### <span id="page-14-0"></span>**1 INTRODUÇÃO**

Segundo Barros (2005), a relevância econômica da construção civil não se limita apenas à participação no PIB do país, mas também à sua expressão socioeconômica. Conforme cita o site ABRAINC (2023), a construção foi responsável pela geração de 10% dos empregos formais em 2022.

Ao analisar a construção civil de maneira ampla, visualiza-se que o entendimento de que é um processo industrial, assim como qualquer outro processo produtivo industrial. Desta maneira, assim como um processo, o ato de executar uma obra exige fases imprescindíveis como, planejamento, programação e gestão. Todos estes itens podem ser resumidos em um termo: gerenciamento.

Sabendo disto, é preciso entender o que é o gerenciamento no ambiente das construções civis, ou, também conhecido como gerenciamento de projetos. Segundo o PMI (2023), o gerenciamento de projetos é a aplicação de conhecimentos, habilidades, ferramentas e técnicas para projetar atividades que visem atingir os requisitos do projeto. Além disto, na construção civil, o gerenciamento se estende também ao decorrer do desenvolvimento do projeto, ou da execução da obra, como é tratado na área. Para Camargo (2018) o planejamento e o controle de obras precisa ser um sistema de referência utilizado nas empresas, que atenda os anseios específicos de cada projeto, visando sempre as melhorias e a qualidade no modo de produzir e na criação do produto final, com redução de perdas e de custos.

O planejamento cumpre um papel fundamental na gestão dos empreendimentos, podendo variar de acordo com a filosofia e necessidade de cada organização, sendo sempre um ingrediente essencial para a função gerencial, ou seja, é um conjunto de processos, missões, diretrizes e ações que serão elaborados, implantados, desenvolvidos, implementados e gerenciados em prol de um objetivo distinto preestabelecido.

Sendo assim, o sucesso na gestão de um projeto está relacionado ao alcance dos seguintes objetivos: entrega dentro do prazo previsto, dentro do custo orçado, com nível de desempenho adequado, aceitação pelo cliente, atendimento de forma controlada às mudanças de escopo e respeito à cultura da organização [PMI, 2000].

O ramo da engenharia civil está cada vez mais competitivo. Sendo assim, para se destacar, o engenheiro civil, tem a necessidade de utilizar das ferramentas mais atuais em seu favor, portanto, o uso de sistemas informatizados é essencial.

A tecnologia da informação (TI) é conhecida como o uso de ferramentas de informática, utilizando-as nas empresas para capacitação para um. O termo trata das relações complexas entre sistemas de informação, o uso e inovação de hardware, sistemas de automação, software, serviços e usuários (LAURINDO, 1995). A TI pode contribuir para a solução de problemas empresariais, gerando informação efetivamente oportuna ou conhecimento e tendo como objetivos o auxílio aos processos de tomada de decisão da empresa, determinar fatores diferenciais de negócio e proporcionar lucratividade e competitividade (REZENDE et.al, 2000).

A tecnologia possibilitou o desenvolvimento de um número considerável de ferramentas capazes de agregar otimizações e qualidade ao processo de gerenciamento de projetos, algumas delas são comumente usadas atualmente como: MS Project, Microsoft Excel, AutoCAD, Revit, Archicad, entre outros.

Além destes softwares citados, existe também o meio da programação que permite ao profissional desenvolver um aplicativo especializado em atender as demandas que surgem ao ritmo que a competitividade cresce no mercado. Resultante desta disputa e do mercado aquecido, é indispensável o uso de um bom sistema de gerenciamento para auxiliar na melhor otimização de materiais e mão-de-obra. Desta forma, muitos olhares se voltaram ao desenvolvimento de aplicativos especializados na gestão de obras, tendo capacidade de integrar todas as informações coletadas no campo.

Para o desenvolvimento de tais ferramentas, é necessário entender todas as necessidades dos usuários. Neste cenário se enquadram os engenheiros e mestres de obra. Para chegar a estas necessidades, foi aplicado uma pesquisa de mercado a fim de buscar pontos vitais para o desenvolvimento do aplicativo, assim como opiniões de profissionais experientes no ramo. Os entrevistados foram engenheiros e mestres de obras. Tendo ciência destas necessidades e dos conceitos de gerenciamento e programação, foi possível identificar as ferramentas mais necessárias que o aplicativo web precisa gerar. Assim, se tornou possível desenvolver um código voltado a atender a todos os requisitos e desta forma, gerar um sistema que possibilita a gestão de obras mais otimizadas.

Portanto assim deu-se início à pesquisa e desenvolvimento de um protótipo.

### <span id="page-16-0"></span>**2 OBJETIVOS**

A seguir são apresentados os objetivos geral e específicos deste trabalho.

### <span id="page-16-1"></span>**2.1 Objetivo geral**

Desenvolver um protótipo de sistema web voltado ao gerenciamento de obras residenciais unifamiliares de pequeno porte.

### <span id="page-16-2"></span>**2.2 Objetivos específicos**

- Coletar informações por meio de um formulário para identificar as necessidades dos profissionais no gerenciamento de obra;
- Obter informações necessárias para cálculo de tempo de serviços através da base de dados da SINAPI;
- Criar um banco de dados com as informações coletadas, para relacionar as atividades estudadas com o seu respectivo tempo de serviço;
- Identificar a ordem de atividades de uma obra residencial para criação de um cronograma;
- Utilizar linguagem de programação JavaScript, para criação de um protótipo de aplicativo web.

### <span id="page-17-0"></span>**3 JUSTIFICATIVA**

Para ser possível executar qualquer obra na construção civil sempre foi necessário o uso de mão-de-obra, materiais e equipamentos. Um gerenciamento qualificado garante um uso racional destes recursos fazendo com que a obra se torne mais produtiva e econômica. Com o uso desta gestão pensada na otimização dos recursos, no cenário atual, o mercado passou a exigir profissionais preparados para empregar este serviço em qualquer ramo da engenharia civil.

Com o aumento da competitividade, dos preços de materiais, escassez de mão de obra qualificada e preocupação crescente com o meio ambiente, uma boa gestão se torna vital para uma construtora se manter competitiva no cenário atual do mercado. Além disso, o gerenciamento qualificado pode contribuir para elevar a margem de lucro das empresas, o que torna essa qualificação, algo relevante para as empresas do ramo da construção civil.

O gerenciamento de uma obra não pode ficar defasado em relação ao uso da tecnologia na engenharia civil. A partir disso, utilizar a computação a fim de automatizar os processos de gerenciamento no canteiro de obra é algo natural no desenvolvimento tecnológico da engenharia civil.

O objetivo desta pesquisa é desenvolver um protótipo de aplicativo web capaz de oferecer suporte para o engenheiro no gerenciamento de obras, através da automatização de processos, integração entre informações e apresentação de resultados.

Atualmente, o desenvolvimento de novos aplicativos está cada vez mais comum, assim como os meios para desenvolve-los estão mais acessíveis. Na área da construção civil, onde o acesso à dispositivos podem ser restrito, o uso de aplicativos web se mostra uma solução, pois, ao utilizar processamento em nuvem, não exige que os aparelhos tenham uma grande quantidade de espaço para armazenamento.

### <span id="page-18-0"></span>**4 REFERENCIAL TEÓRICO**

Neste capítulo é apresentado o referencial teórico para o desenvolvimento da pesquisa.

#### <span id="page-18-1"></span>**4.1 O que é gerenciar uma obra**

O gerenciamento de obras no Brasil é uma atribuição de arquitetos e engenheiros civis, regulamentada pela Lei 5.194, de 1966 (NAKAMURA, 2014). Podese entender que; gerenciar uma obra significa administrar, simultaneamente, o cumprimento do cronograma e a previsão financeira, gerindo profissionais que são responsáveis pelas diversas tarefas ao longo do progresso da execução, como pedreiros, carpinteiros, serventes, estagiários e até mesmo outros engenheiros. Assim, o gerenciamento, neste contexto, é um conjunto de ações que permitem que empresas desenvolvam uma série de habilidades, incluindo conhecimentos e capacidades individuais, designadas ao controle de eventos únicos e complexos, dentro de um cenário de custo, tempo e qualidade (GONÇALVES, 2011). Quem assume essa função deve dominar custos, contratos, prazos, ser organizado e um bom gestor de pessoas (NAKAMURA, 2014).

Para que este gerenciamento seja efetivo, Uchoa (2018) define que na construção civil, cada projeto deve ser tratado de forma única, com processos e problemas específicos. Para concluir esta citação, um simples exemplo é cabível aqui, um dos fatores mais pontuais ao se gerenciar uma obra são os colaboradores que irão trabalhar. Para cada função, um modelo de gerencia é exigido, ou seja, na prática, um pedreiro se comporta diferente de um eletricista que, por sua vez, se comporta diferente de um estagiário. Pois bem, com isso fica claro e simples a visualização de como o fato de gerenciar pessoas em um ambiente de trabalho se torna uma tarefa complexa.

Segundo Nakamura (2014), independentemente do modelo adotado, fazem parte do escopo do gerenciamento:

- A elaboração do planejamento físico-financeiro da obra;

- A programação de aquisição de materiais e contratação de serviços, incluindo cronograma de suprimentos;

- O planejamento operacional e logístico da obra, incluindo o planejamento do canteiro;

- O controle e o acompanhamento das atividades executadas (gestão de mão de obra e de segurança);

- A retroalimentação do planejamento físico-financeiro.

Para Almeida (2010), os principais objetivos do gerenciamento são elencados pela programação, fiscalização, garantia da qualidade e escolha de materiais, bem como o cumprimento de prazos. Deste modo, se torna importante o gerenciamento para que ocorra menos atrasos, desperdícios e mais qualidade ao se cumprir o prazo estipulado. Finalizando o raciocínio, Uchoa (2018) cita que a necessidade desses sistemas em uma empresa de construção civil fica evidenciada pela grande quantidade de dados e informações que são circuladas dentro da organização durante todo o processo de planejamento, programação, controle e construção de um empreendimento.

#### <span id="page-19-0"></span>**4.2 Cronograma Físico-Financeiro de uma obra**

De acordo com Dias (2004), o cronograma físico-financeiro é a representação gráfica do plano de execução de uma obra e deve cobrir todas as fases de execução, desde a mobilização, passando por todas as atividades previstas no projeto, até a desmobilização do canteiro. Para acrescentar, o cronograma físico-financeiro apresenta o avanço real das etapas do empreendimento e os custos relacionados às mesmas ao longo do tempo (CAPRARO E VILLAS BÔAS, 2019). Além disto, no gerenciamento do cronograma do projeto, está descrito o gerenciamento dos processos necessários para finalizar pontualmente o projeto. (PMBOK, 2016)

Segundo De Brito (2022), o cronograma físico-financeiro pode ser definido como uma simulação analítica em função da criação de cenários, sendo estes cenários versões do cronograma da obra a fim de tomar decisões mais precisas, com o objetivo de otimizar, dar maior eficiência e gerar um planejamento logico. Este mecanismo permite que o engenheiro tenha mais previsibilidade na construção e um melhor gerenciamento por consequência de uma melhor visualização do todo.

A Figura 1 mostra um cronograma físico-financeiro feito no software Microsoft Excel de uma maneira resumida. Nota-se que as etapas construtivas e os serviços são listados em uma coluna, e na coluna seguinte são apresentados os respectivos valores de cada item, bem como as porcentagens em relação ao valor total. Dessa maneira, divide-se os valores dos serviços por períodos mensais, a fim de organizar o desenvolvimento do projeto e as medições da obra.

<span id="page-20-0"></span>

| CRONOGRAMA FISICO - FINANCEIRO |                                            |                                   |        |                                     |      |                              |      |                              |         |                    |
|--------------------------------|--------------------------------------------|-----------------------------------|--------|-------------------------------------|------|------------------------------|------|------------------------------|---------|--------------------|
|                                |                                            | <b>VALOR(R\$)</b><br><b>ETAPA</b> |        | <b>PRAZO</b>                        |      |                              |      |                              |         |                    |
| <b>ÍTEM</b>                    | <b>DISCRIMINAÇÃO</b>                       |                                   | (%)    | <b>30 DIAS</b><br><b>VALOR(R\$)</b> | (%)  | <b>60 DIAS</b><br>VALOR(R\$) | (%)  | 90 DIAS<br><b>VALOR(R\$)</b> | (%)     | <b>TOTAL (R\$)</b> |
| 1.0                            | <b>SERVIÇOS PRELIMINARES</b>               | 397,93                            | 0,21%  | 397,93                              | 100% |                              | 0%   |                              | 0,00%   | 397,93             |
| 2.0                            | <b>DEMOLIÇÕES E RETIRADAS</b>              | 2.439,53                          | 1,28%  | 2.439,53                            | 100% | ä,                           | 0%   | ä,                           | 0,00%   | 2.439,53           |
| 3.0                            | <b>MOVIMENTO DE TERRA</b>                  | 2.265,23                          | 1,19%  | 2.265,23                            | 100% | ÷,                           | 0%   | ÷,                           | 0,00%   | 2.265,23           |
| 4.0                            | <b>EMBASAMENTOS E BALDRAMES</b>            | 9.594,90                          | 5,02%  | 9.594,90                            | 100% |                              | 0%   |                              | 0,00%   | 9.594,90           |
| 1.1                            | <b>ALVENARIA DE ELEVAÇÃO</b>               | 13.906,86                         | 7,28%  | 4.172,06                            | 30%  | 9.734,80                     | 70%  | $\overline{a}$               | 0.00%   | 13.906,86          |
| 2.1                            | <b>ARGAMASSAS PARA PAREDES INTERNAS E</b>  | 23.566,17                         | 12,34% |                                     | 0%   | 11.783,08                    | 50%  | 11.783,08                    | 50,00%  | 23.566,17          |
| 3.1                            | <b>ACABAMENTOS DE PAREDES INTERNAS E E</b> | 10.750,93                         | 5,63%  |                                     | 0%   | 5.375,47                     | 50%  | 5.375,47                     | 50,00%  | 10.750,93          |
| 4.1                            | <b>PISOS</b>                               | 14.625,23                         | 7,66%  |                                     | 0%   | 7.312,62                     | 50%  | 7.312,62                     | 50,00%  | 14.625,23          |
| $1.2$                          | <b>ARMADURA</b>                            | 8.427,70                          | 4,41%  | 2.528,31                            | 30%  | 5.899,39                     | 70%  | ÷                            | 0,00%   | 8.427,70           |
| 2.2                            | <b>CONCRETO</b>                            | 3.799,18                          | 1,99%  | 1.139,75                            | 30%  | 2.659,42                     | 70%  | ä,                           | 0,00%   | 3.799,18           |
| 3.2                            | <b>INSTALAÇÕES HIDROSANITARIO</b>          | 11.873,12                         | 6,22%  |                                     | 0%   | 11.873,12                    | 100% | ä,                           | 0,00%   | 11.873,12          |
| 4.2                            | <b>INSTALAÇÕES ELÉTRICA</b>                | 11.963,57                         | 6,26%  | 5.981,79                            | 50%  | 5.981,79                     | 50%  | $\overline{\phantom{0}}$     | 0,00%   | 11.963,57          |
| 1.3                            | <b>ESQUADRIAS DE MADEIRA</b>               | 7.473,40                          | 3,91%  |                                     | 0%   | 7.473,40                     | 100% | L,                           | 0.00%   | 7.473,40           |
| 2.3                            | <b>ESQUADRIAS METÁLICAS</b>                | 2.418,54                          | 1,27%  |                                     | 0%   | 2.418,54                     | 100% | L,                           | 0.00%   | 2.418,54           |
| 3.3                            | <b>PINTURA</b>                             | 34.087,74                         | 17,85% | ۰                                   | 0%   | 17.043,87                    | 50%  | 17.043,87                    | 50,00%  | 34.087,74          |
| 4.3                            | <b>ESTRUTURA DE MADEIRA</b>                | 9.080,97                          | 4,75%  |                                     | 0%   | 4.540,48                     | 50%  | 4.540,48                     | 50,00%  | 9.080,97           |
| 1.4                            | <b>TELHAS</b>                              | 12.550,08                         | 6,57%  |                                     | 0%   | 6.275,04                     | 50%  | 6.275,04                     | 50,00%  | 12.550,08          |
| 2.4                            | LAJE                                       | 11.189,68                         | 5,86%  |                                     | 0%   | 11.189,68                    | 100% |                              | 0,00%   | 11.189,68          |
| 3.4                            | <b>LIMPEZA FINAL</b>                       | 602,05                            | 0,32%  |                                     | 0%   |                              | 0%   | 602,05                       | 100,00% | 602,05             |
|                                | TOTAL PARCIAL DAS MEDIÇÕES COM BDI         | 191.012,81                        | 100%   | 28.519,50                           | 15%  | 109.560,71                   | 57%  | 52.932,61                    | 28%     | 191.012,81         |
|                                |                                            |                                   |        | 28.519,50                           | 15%  | 138.080,21                   | 72%  | 191.012,82                   | 100%    |                    |

**Figura 1 – Exemplo de cronograma físico-financeiro**

**Fonte: Secretaria de infraestrutura e meio ambiente de Quixeré (2019)**

Na figura 2 observa-se um cronograma representado através do gráfico de

gantt.

<span id="page-20-1"></span>DUR. **FOLGA** Ativi dade  $(dias)$ (dias)  $\overline{1}$  $\overline{2}$  $\overline{3}$  $\overline{4}$ 5 6  $\overline{7}$  $\overline{8}$  $\overline{9}$  $10$  $\overline{11}$  $12$  $13$  $14$  $\overline{15}$  $16$  $17$ 18  $\overline{1}$  $\overline{0}$  $\overline{A}$  $\overline{B}$  $\overline{3}$  $\overline{0}$  $\overline{c}$  $\overline{5}$  $\overline{2}$  $\overline{D}$  $\overline{2}$  $\overline{2}$  $\overline{E}$  $\overline{9}$  $\overline{0}$  $\overline{\mathbf{F}}$  $\overline{6}$  $\overline{1}$  $\overline{G}$  $\overline{3}$  $\overline{0}$  $\overline{H}$  $\overline{2}$  $\overline{0}$ 

**Figura 2 - Cronograma representado pelo gráfico de Gantt**

Neste caso, o gráfico é dividido ao longo do tempo de execução do projeto, sendo representado por barras, ao decorrer de dias, semanas ou meses.

**Fonte: Mattos (2010).**

#### <span id="page-21-0"></span>**4.3 Relatórios de obra**

Segundo Cardoso (2011), em se tratando da Engenharia Civil, autorizado o início das obras, um formulário nomeado diário de obras (DO) é preenchido a cada jornada de trabalho. Segundo o IBEC (2019), o diário de obras, também denominado livro de ocorrências diárias, registro diário de obra ou livro de obra, é uma espécie de memória de todas as atividades e acontecimentos relacionados a um empreendimento.

Conforme Cardoso (2011), o DO destina-se ao registro [...] detalhado dos serviços executados diariamente no canteiro de obras, assim, a estrutura composicional desse documento deve conter: [...]

a) A identificação: obra, código, empreiteiro, dias (corridos, úteis, obra), engenheiro, mestre de obras e data da emissão.

b) O registro das condições do tempo. As condições do tempo são registradas não por meio de texto corrido, mas em forma de múltipla escolha: quadrinhos onde são marcadas com X as condições do tempo pela manhã e tarde (BOM, CHUVA FRACA, CHUVA FORTE).

c) O número de equipamentos (betoneira, girica, lixadeira, vibrador, carrinho, furadeira, serra circular, compactador, mangote) e mão-de-obra (encarregado de pedreiro, pedreiros, meio oficial pedreiro, serventes, encarregado de carpinteiro, carpinteiros, meio oficial carpinteiro, encarregado eletricista, eletricista, meio oficial eletricista, encanador, meio oficial encanador, armadores, meio oficial armador, pintores, apontador, vicias, marceneiros) específicos é indicado em quadrinhos onde é registrada, em dois dígitos, a quantidade de cada um utilizado nas jornadas de trabalho. No caso da mão-de-obra, é indicado o número de funcionários presentes e o número dos ausentes.

d) Dois espaços são reservados para o registro, em forma de texto, dos serviços executados (10 linhas), visitas, ocorrências, solicitantes e observações (5 linhas).

e) No final do formulário, há espaço reservado para a assinatura dos enunciadores do texto (apontador, mestre-de-obras) e visto do engenheiro residente e da gerência de obras.

Assim como o cronograma, o relatório diário de obra pode ser encontrado através de representações diversificadas. A figura 3 apresenta um exemplo de relatório de diário de obra.

<span id="page-22-0"></span>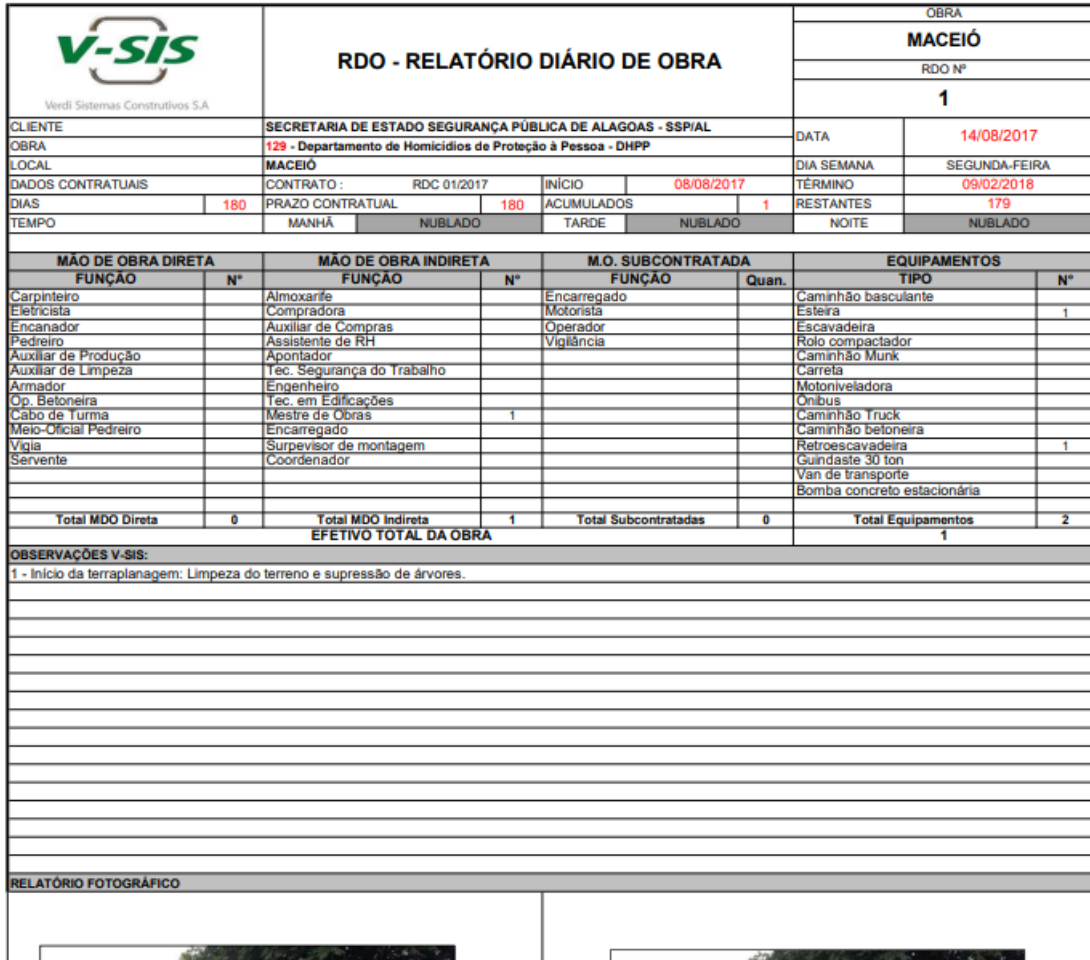

**Figura 3 - Exemplo de relatório de diário de obra**

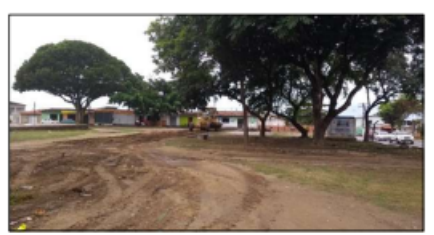

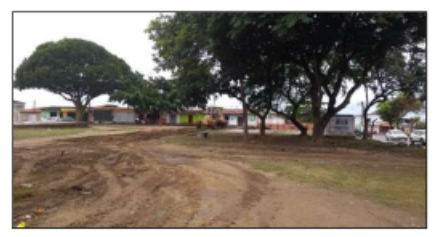

**Fonte: Verdi Sistemas Construtivos (2017).**

#### <span id="page-23-0"></span>**4.4 Softwares na construção civil**

Olivera (2022) cita que a linguagem de programação se tornou uma ferramenta presente no dia a dia da Engenharia ao auxiliar e aperfeiçoar a execução das mais diversas atividades. A implantação de softwares e de determinados programas mostram-se como relevantes aos profissionais, na medida em que a solução de problemas complexos é facilitada e o planejamento e execução das obras são realizados de modo mais efetivo e qualitativo.

Sena (2018), o domínio e aplicação da linguagem de programação pelos engenheiros permite a realização de cálculos mais precisos, simulações fidedignas à realidade e uma gestão eficiente do projeto, desde o monitoramento do canteiro de obras até a prevenção de gastos desnecessários associados ao desperdício de tempo, materiais, instrumentos e da própria mão de obra.

Vieira (2006) aponta que as principais vantagens relacionadas ao uso dos softwares de gestão são: integração e padronização; eficiência; evitar desperdícios; otimiza adaptações e evita redundâncias.

Ou seja, a busca por inovações tecnológicas a fim de melhorar a eficiência e reduzir despesas é de suma importância à transformação e ao aprimoramento da construção civil. O desenvolvimento de software, processos, materiais e equipamentos permitem um aumento significativo da otimização do processo produtivo (SENA, 2018).

### <span id="page-24-0"></span>**5 METODOLOGIA**

Nesse capítulo é apresentada a metodologia de pesquisa utilizada nesta pesquisa.

#### <span id="page-24-1"></span>**5.1 Classificação da pesquisa**

Esta pesquisa é de caráter exploratório, pois tem como principal foco o desenvolvimento de um produto cujo necessidades serão determinadas a partir de um estudo aplicado com profissionais da área, buscando entender os procedimentos de gerenciamento utilizados, identificando possíveis falhas e soluções.

### <span id="page-24-2"></span>**5.2 Etapas da pesquisa**

O trabalho de pesquisa foi desenvolvido com a sequência de onze passos.

No primeiro passo, foram levantados pontos primordiais, com a aplicação de um questionário, para compreender as necessidades que o protótipo deveria suprir. A partir disso, utilizando o *google forms*, foi possível elaborar um questionário abordando áreas essenciais para o desenvolvimento da pesquisa. Sendo elas: Dados cadastrais, área de atuação, envolvimento com a tecnologia na área e uso de ferramentas de gerenciamento nas obras.

Como segundo passo, foi aplicado este formulário através de um link de compartilhamento, sendo enviado por meio do WhatsApp, para profissionais da área de construção civil. A distribuição do formulário foi feita sem restrições regionais, focando nos engenheiros e mestres de obra.

Como sequência, no terceiro passo, com as informações coletadas, identificou-se as principais demandas dos entrevistados. Assim o desenvolvimento do protótipo direcionou-se para sua principal funcionalidade, a geração automática do cronograma de obras.

No passo de número quatro, como tratou-se de um protótipo, foi necessário limitar a abrangência, para um nicho específico, definido a partir dos resultados do formulário, que são as construções unifamiliares de pequeno porte.

No quinto passo, foi definido então as etapas para uma construção de residência unifamiliar de pequeno porte em alvenaria, através de cronogramas e orçamentos de obras similares. Desta maneira notou-se serviços em comum nesses

documentos o que possibilitou a listagem dos serviços necessários. Além dos serviços necessários analisou-se também a ordem das atividades durante a obra.

Como passo seis, a partir das etapas selecionadas no passo cinco, analisouse cada composição de serviço por meio das informações oferecidas pela SINAPI. Selecionou-se então todas estas composições retirando os dados necessários como tempo de execução com base no volume de material ou serviço, dependendo de cada especificação estipulada pela SINAPI.

Já no passo sete, com as informações da SINAPI coletadas e, como citado no passo 6, foi necessário estipular as unidades de medidas que cada serviço deveria ser medido para tornar possível a junção de informações com os dados captados.

Dando sequência ao passo oito, definiu-se a mão de obra principal de cada atividade, como todas as composições estudadas contavam com dois tipos de mão de obra, os ajudantes ou serventes e os oficiais. Na grande maioria dos casos os oficiais de cada área foram considerados a mão de obra principal.

Para o índice de mão de obra, no passo nove, analisou-se a hora homem por unidade, de cada atividade. Para estipular o tempo em dias de trabalho, considerouse uma jornada diária de 8 horas. Assim o tempo de cada atividade foi calculado multiplicando a quantidade de cada atividade com a hora homem daquela atividade, o resultado desta multiplicação foi dividido pelas 8 horas diárias de trabalho, por fim o resultado foi dividido pela quantidade de mão de obra principal disponível.

No passo dez, a criação do protótipo, usou-se a linguagem Javascript, tanto para a criação das telas, utilizando o framework React e a biblioteca de componentes Material UI, quanto para o lado do servidor empregando o framework FeathersJS. A opção da utilização dessa linguagem se deu pela repleta gama de materiais disponíveis na internet que auxiliaram no processo de criação. Para a criação de todas as telas utilizou-se o padrão de desenvolvimento de listagem e formulário de criação dos dados. Esse padrão é recomendado e implementado quando se utiliza a biblioteca Material UI.

A primeira etapa deu-se pela definição dos dados de cada tela (dados adquiridos nos passos anteriores). Dada a identificação dos campos, os mesmos foram agrupados de forma que fizessem sentido para o usuário que preencheria o formulário.

Foi realizada a criação do formulário de coleta dos dados. Em paralelo, a criação da modelagem do banco de dados e seus respectivos tipos foram sendo

elaborados e definidos. Como banco de dados, foi escolhido utilizar o LiteSQL para a fase de prototipação por ser de fácil configuração e criação, e todo o processo de conexão é abstraído pelo ORM Sequelize, permitindo a configuração de outro banco mais robusto quando necessário, sem a necessidade de reestruturação dos dados. Depois de elaborado os formulários, foram desenvolvidas as telas de listagem. Para tal, optou-se pela utilização de tabelas do Material UI e uma seção de filtros, com dados que fazem mais sentido de serem pesquisados no dia a dia. Depois de todas as telas criadas, foi elaborada a tela de visualização da obra, onde é possível acompanhar o cronograma de execução da mesma em formato de tabela, com os dias sendo alocados de acordo com as dependências entre eles.

Por fim, o passo onze teve como objetivo realizar testes e apresentações do protótipo, e foi utilizado o serviço da AWS, da Amazon. A empresa fornece a facilidade de criação de uma instância EC2 que se trata de uma máquina virtual com sistema operacional a escolha. Para a configuração do ambiente, foi usado o Docker, um sistema de containers que permite a facilidade de realizar a implantação do projeto independente do sistema operacional da máquina. A máquina conta com um IP público, ou seja, um endereço exclusivo que identifica um dispositivo conectado à internet, e também se utilizou o no-ip, uma empresa que oferece um DNS (Domain Name System) dinâmico e gratuito, com o DNS foi possível fornecer um nome a um IP, facilitando o acesso ao sistema.

### <span id="page-26-0"></span>**5.3 Delimitação da pesquisa**

Tratando-se de um protótipo, traçou-se a delimitação desta pesquisa na construção de uma residência unifamiliar, abordando as seguintes etapas construtivas: Serviços preliminares, que constituem, Limpeza de terreno, fechamento de obra e locação de obra; Infraestrutura (Fundações), que são, estacas, blocos de coroamento e vigas de baldrame; Superestrutura, sendo Pilares vigas e lajes; e Vedação, representado por alvenaria de vedação, chapisco e emboço.

### <span id="page-27-1"></span>**6 APRESENTAÇÃO E DISCUSSÃO DOS RESULTADOS.**

Neste capítulo são apresentados os resultados obtidos no trabalho.

### <span id="page-27-2"></span>**6.1 Apresentação do Questionário de Pesquisa.**

Foi desenvolvido um questionário contendo perguntas objetivas de três tipos: discursiva, múltipla escolha e escala linear. O quadro 1 apresenta as questões do formulário aplicado.

<span id="page-27-0"></span>

| <b>Perguntas</b>                              | Opção de resposta                     |  |  |  |  |
|-----------------------------------------------|---------------------------------------|--|--|--|--|
| Seu nome                                      | "Texto"                               |  |  |  |  |
| Idade                                         | "Valor numérico"                      |  |  |  |  |
| Função                                        | Eng Civil ()                          |  |  |  |  |
|                                               | Mestre de Obras ()                    |  |  |  |  |
|                                               | Estagiário ()                         |  |  |  |  |
|                                               | Apontador ()                          |  |  |  |  |
|                                               | Auxiliar Administrativo ()            |  |  |  |  |
|                                               | Outro:                                |  |  |  |  |
| Tempo de atuação                              | "Texto"                               |  |  |  |  |
| Ramo de atuação                               | Industrial ()                         |  |  |  |  |
|                                               | Residencial ()                        |  |  |  |  |
|                                               | Pavimentação ()                       |  |  |  |  |
|                                               | Saneamento ()                         |  |  |  |  |
|                                               | Edificações Prediais ()               |  |  |  |  |
|                                               | Outro:                                |  |  |  |  |
| Qual a sua participação no gerenciamento      | Completamente envolvido ()            |  |  |  |  |
| das obras                                     | Parcialmente envolvido ()             |  |  |  |  |
|                                               | Raramente envolvido (                 |  |  |  |  |
| No canteiro de obras, em escala de 1 a 5,     | "Escala de 1 a 5"                     |  |  |  |  |
| qual é o nível de envolvimento com a          |                                       |  |  |  |  |
| tecnologia na execução do gerenciamento       |                                       |  |  |  |  |
| Com que frequência atualiza as informações    | Diariamente ()                        |  |  |  |  |
| referentes a gestão das obras                 | Semanalmente ()                       |  |  |  |  |
|                                               | Quinzenalmente ()                     |  |  |  |  |
| No canteiro de obras, quantos profissionais   | "Valor numérico"                      |  |  |  |  |
| são responsáveis por atualizar as             |                                       |  |  |  |  |
| informações?                                  |                                       |  |  |  |  |
| Em qual plataforma é desenvolvido e           | "Texto"                               |  |  |  |  |
| atualizado o cronograma                       |                                       |  |  |  |  |
| Com qual frequência é atualizado o            | Diariamente ()                        |  |  |  |  |
| cronograma?                                   | Semanalmente ()                       |  |  |  |  |
|                                               | Quinzenalmente ()                     |  |  |  |  |
| De 0 a 5, quão prático esta plataforma é para | "Escala de 0 a 5"                     |  |  |  |  |
| a sua profissão                               |                                       |  |  |  |  |
| Em qual plataforma é desenvolvido os          | "Texto"                               |  |  |  |  |
| relatórios de obras                           |                                       |  |  |  |  |
| Com qual frequência é atualizado o relatório  | Diariamente ()                        |  |  |  |  |
| de obra?                                      | Semanalmente ()                       |  |  |  |  |
|                                               | Quinzenalmente ()                     |  |  |  |  |
| Qual o método de preenchimento do relatório   | Manual, em papel ()                   |  |  |  |  |
| de obra                                       | Preenchimento de planilhas (Excel) () |  |  |  |  |
|                                               | Aplicativos ()                        |  |  |  |  |
| Quais informações constam em seu relatório    | Data []                               |  |  |  |  |
| de obras                                      | Condição climática []                 |  |  |  |  |

**Quadro 1- Questões do formulário**

|                                            | Mão de obra []             |
|--------------------------------------------|----------------------------|
|                                            | Equipamentos utilizados [] |
|                                            | Materiais recebidos []     |
|                                            | Materiais utilizados []    |
|                                            | Atividades []              |
|                                            | Ocorrências []             |
|                                            | Porcentagem de obra []     |
|                                            | Comentários []             |
|                                            | Galeria de fotos []        |
|                                            | Anexo de notas fiscais []  |
|                                            | Outros:                    |
| Em qual plataforma é feito o controle de   | Manual, em papel ()        |
| gastos                                     | Planilhas (Excel) ()       |
|                                            | Sistemas integrados web () |
| Com que frequência este controle de gastos | Diariamente ()             |
| é atualizado                               | Semanalmente ()            |
|                                            | Quinzenalmente ()          |
| O controle de gastos é vinculado ao        | Ao cronograma ()           |
| cronograma e relatórios de obra?           | Ao relatório ()            |
|                                            | Ambos ()                   |
|                                            | Nenhum ()                  |
| Este vinculo é feito de qual maneira       | Manual ()                  |
|                                            | Automática ()              |
|                                            | Não se aplica              |
| Quais as principais dificuldades de        | "Texto"                    |
| gerenciamento em seu ramo de atuação?      |                            |
| Quais as principais dificuldades que sente | "Texto"                    |
| usando o seu sistema de gerenciamento?     |                            |
| O que pensa sobre integrar Controle de     | "Texto"                    |
| custos, Cronograma e Relatórios em um só   |                            |
| sistema?                                   |                            |
| Utilizaria um aplicativo capaz de integrar | Sim()                      |
| Controle de custos, Cronograma e           | Não ()                     |
| Relatórios?                                | Talvez ()                  |
| Acredita que essa integração facilitaria o | Sim( )                     |
| gerenciamento da(s) obra(s)?               | Não (                      |
| Qual outro aspecto de gerenciamento        | "Texto"                    |
| gostaria de ver em um aplicativo web?      |                            |
|                                            |                            |

**Fonte: Autoria própria (2023).**

### <span id="page-28-0"></span>**6.2 Resultados da Pesquisa Efetuada**

O questionário de pesquisa foi aplicado com profissionais da área, obteve-se 15 respostas. O resultado da aplicação dessa pesquisa será apresentado por meio de gráficos. O gráfico 1 apresenta a idade dos entrevistados.

Observa-se que a maior parte dos entrevistados possuem entre 23 e 26 anos de idade, ou seja, trata-se de uma maioria de profissionais jovens.

<span id="page-29-0"></span>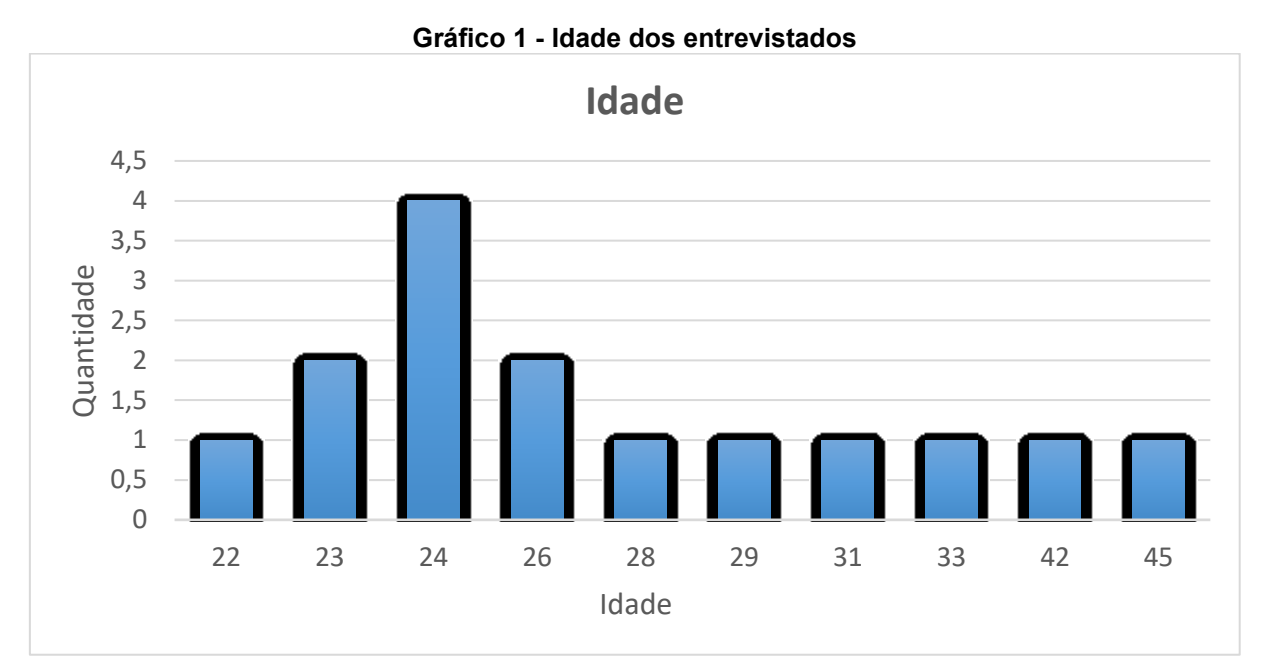

**Fonte: Autoria própria (2023).**

O gráfico 2 apresenta a distribuição das funções exercidas pelos entrevistados.

<span id="page-29-1"></span>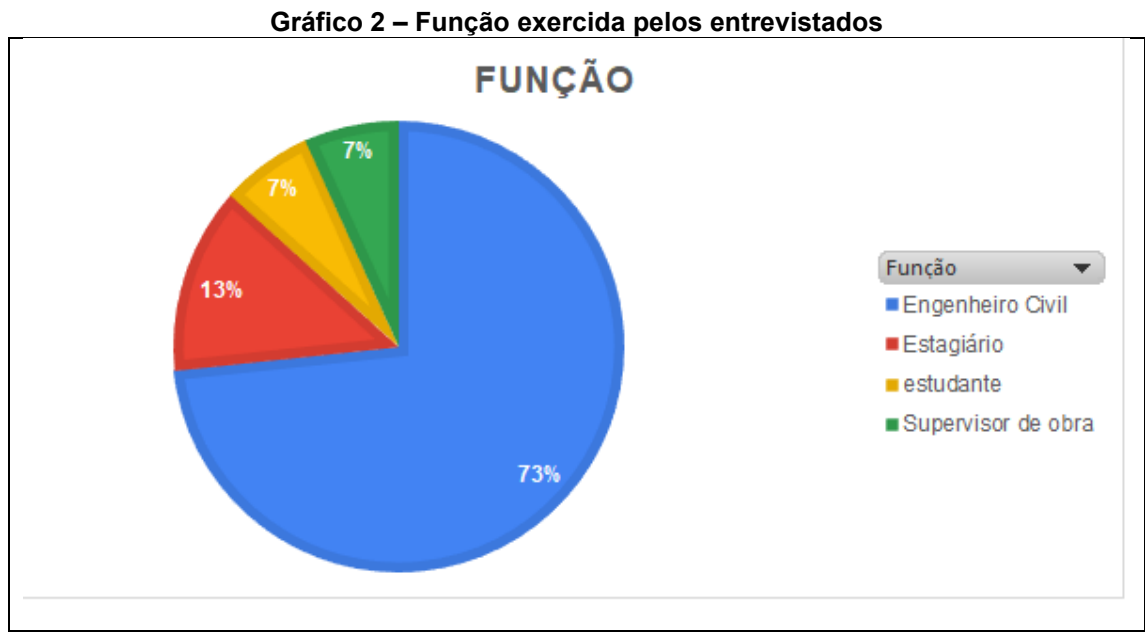

**Fonte: Autoria própria (2023).**

A maioria dos entrevistados são engenheiros civis (73,3%) e os demais ocupam diferentes funções em obra.

No gráfico 3 é apresentado o tempo que cada profissional tem no mercado de trabalho.

<span id="page-30-0"></span>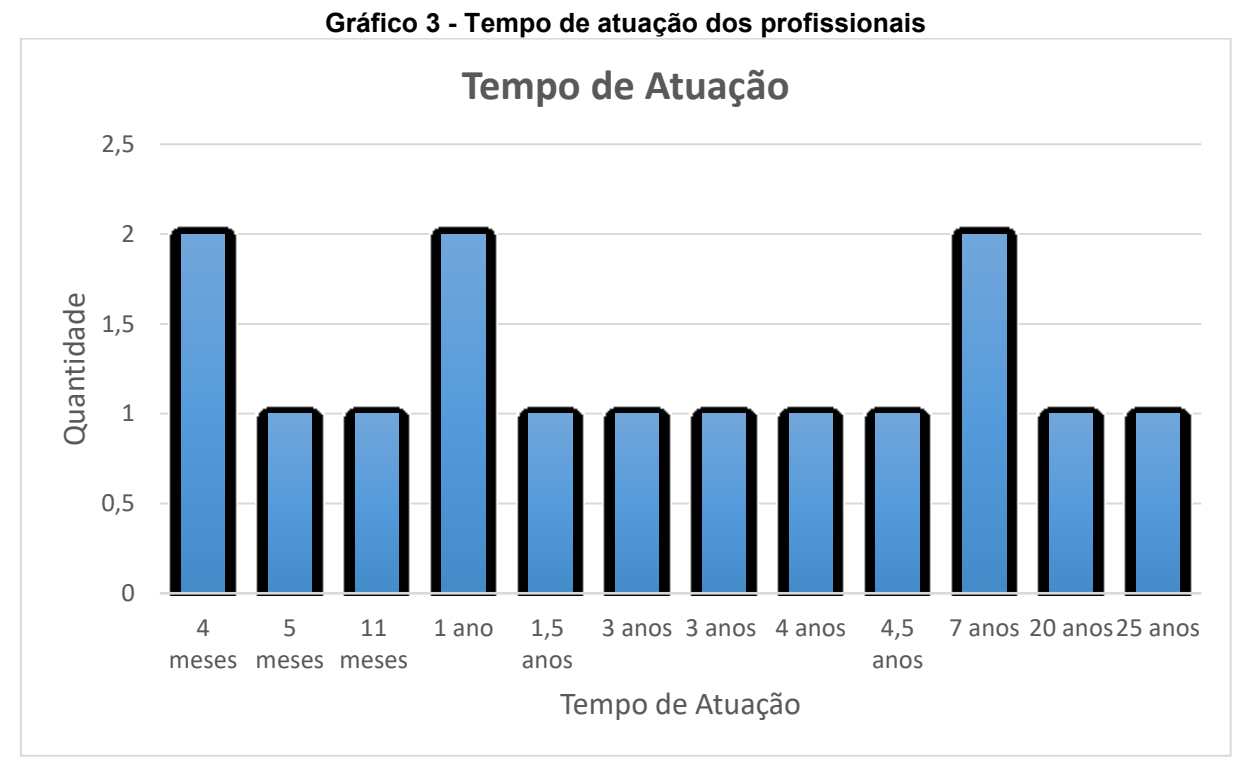

**Fonte: Autoria própria (2023).**

É possível visualizar que 6 entre os 15 entrevistados possuem de 3 a 7 anos de atuação. Dois entrevistados possuíam de 20 a 25 anos. Foi pesquisado sobre a área de atuação cada profissional atua no mercado de trabalho e os resultados estão no gráfico 4.

<span id="page-30-1"></span>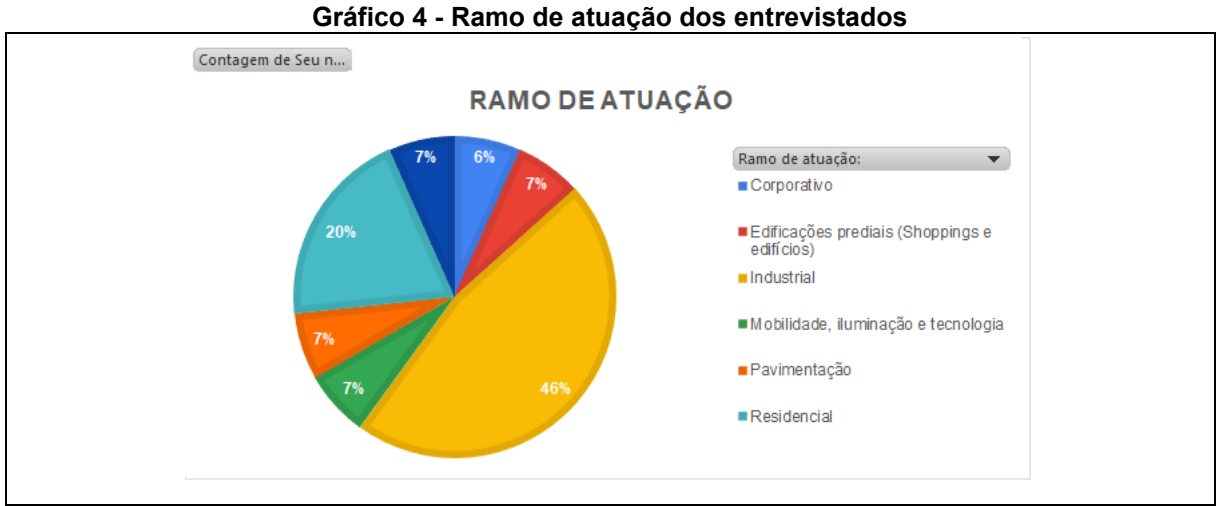

**Fonte: Autoria própria (2023).**

Nota-se que os profissionais pesquisados trabalham com obras industriais e residenciais.

O gráfico 5 representa a participação dos entrevistados no gerenciamento de obras.

<span id="page-31-0"></span>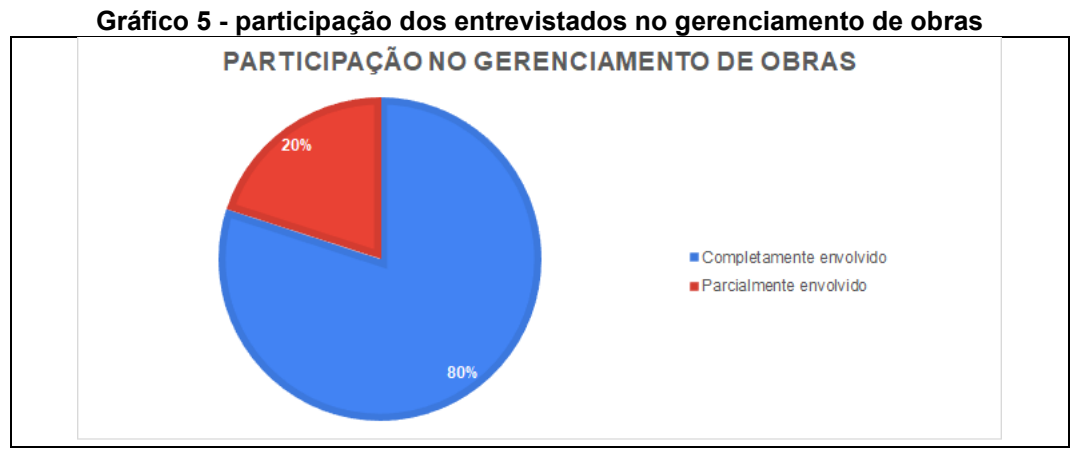

**Fonte: Autoria própria (2023).**

Observa-se que 80% dos entrevistados participam completamente do processo de gerenciamento das obras que atuam.

O gráfico 6 mostra o envolvimento com tecnologia no gerenciamento de obras que estes profissionais possuem.

<span id="page-31-1"></span>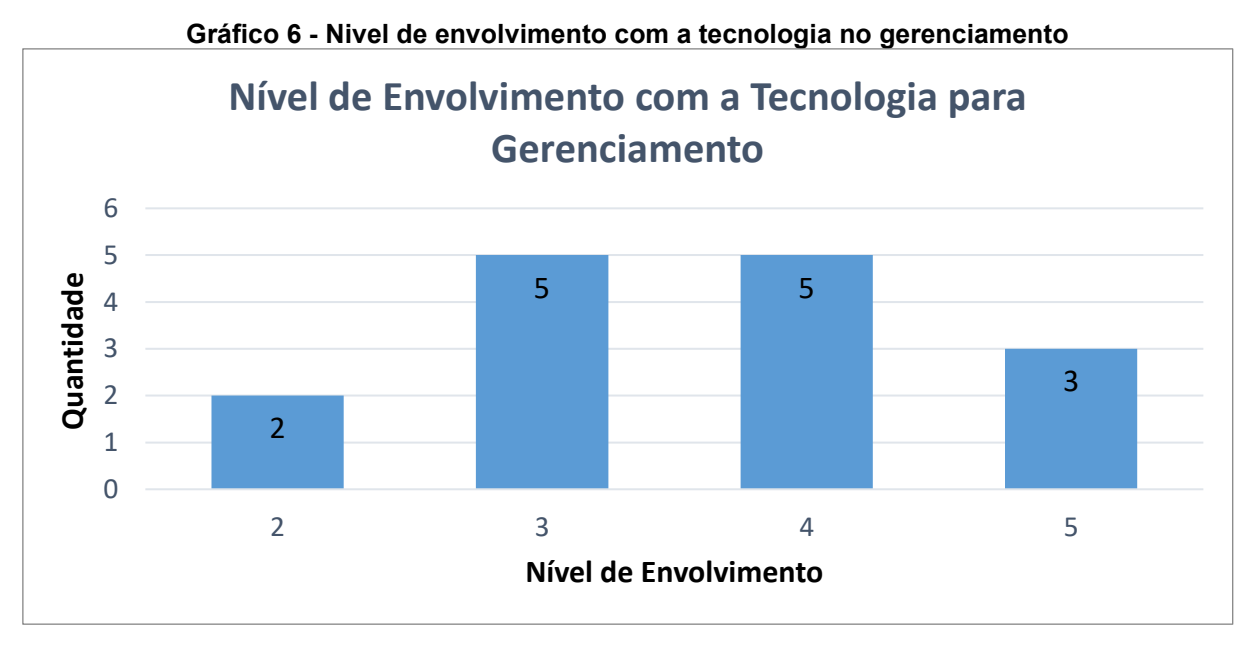

**Fonte: Autoria própria (2023).**

A partir das respostas obteve-se uma nota média ponderada de 3,6, que representa o envolvimento dos entrevistados no gerenciamento de obras. Essa nota mostra que os profissionais estão preocupados com a utilização de tecnologias para o gerenciamento dentro do ambiente de obra.

No gráfico 7 é demonstrada a frequência com que as informações são atualizadas no gerenciamento de uma obra.

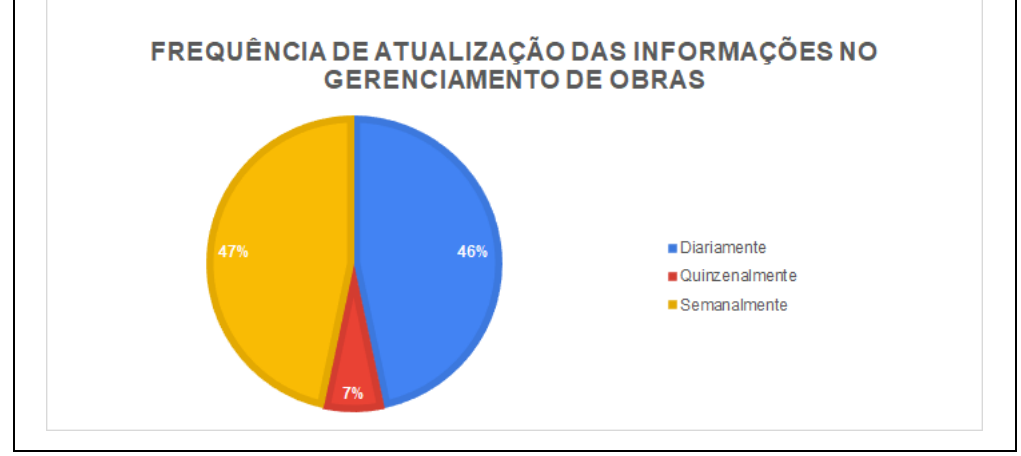

<span id="page-32-0"></span>**Gráfico 7 - Frequência de atualização das informações para os referentes ao gerenciamento**

**Fonte: Autoria própria (2023).**

Foi possível verificar que de acordo com as respostas dos entrevistados nas obras que trabalham que as atualizações ocorrem de forma diária ou semanal, ou seja, de maneira frequente.

O gráfico 8 é a que representa o número de profissionais que são responsáveis por essas atualizações no canteiro de obras.

Verificou-se que 53,3% das respostas são que 2 profissionais atualizam as informações. Assim nota-se que mais de uma pessoa deve ter acesso ao preenchimento de informações.

<span id="page-32-1"></span>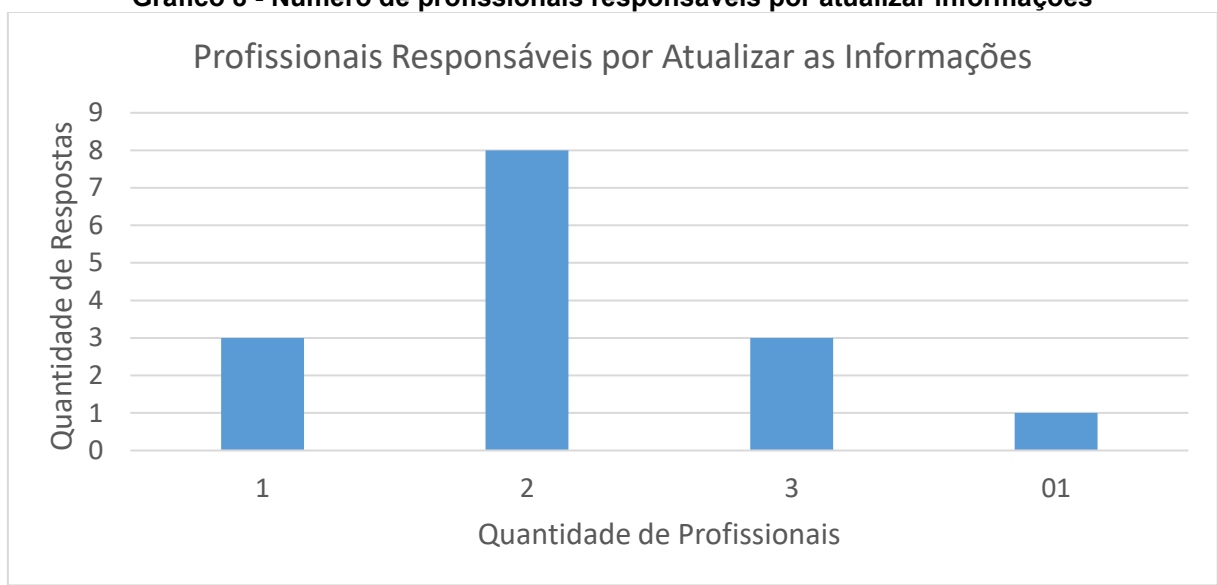

**Gráfico 8 - Número de profissionais responsáveis por atualizar informações**

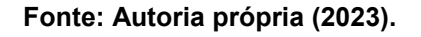

A Tabela 1 indica as plataformas com as quais os profissionais realizam o gerenciamento das obras.

<span id="page-33-0"></span>

| <b>PLATAFORMA DE GERENCIAMENTO</b> | <b>NÚMERO DE USUÁRIOS ENTRE OS</b><br><b>ENTREVISTADOS</b> |
|------------------------------------|------------------------------------------------------------|
| <b>MS PROJECT</b>                  | 6(40%)                                                     |
| <b>EXCEL</b>                       | $5(33,3\%)$                                                |
| <b>OBRA PRIMA</b>                  | 1(6,7%)                                                    |
| TRELLO                             | 1(6,7%)                                                    |
| <b>WHATSAPP</b>                    | 1(6,7%)                                                    |
| <b>KATARDO</b>                     | (6,7%                                                      |

**Tabela 1- Plataforma utilizada para Gerenciamento de Obras**

**Fonte: Autoria própria (2023).**

Foi possível observar quais são as plataformas mais utilizadas são o Microsoft Excel, Microsoft Project. Desta forma, foi possível analisar que a maioria dos profissionais questionados ainda utilizam de ferramentas de preenchimento manual.

A Tabela 2 representa as plataformas utilizadas para o desenvolvimento dos relatórios de obra.

Observa-se novamente que o Excel é amplamente utilizado, por conta de sua versatilidade este software é empregado em diferentes tarefas que compõem o gerenciamento de uma obra. Porém, seu uso eficiente depende de planilhas bem elaboradas e automatizadas, quando contrário, se torna uma plataforma lenta, além de não ser muito amigável para o uso em dispositivos móveis.

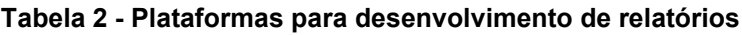

<span id="page-33-1"></span>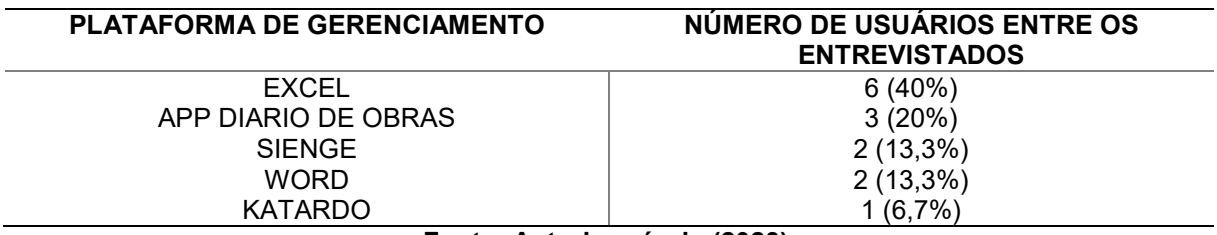

**Fonte: Autoria própria (2023).**

O gráfico 9 apresenta a frequência que os relatórios de obra são gerados.

<span id="page-34-0"></span>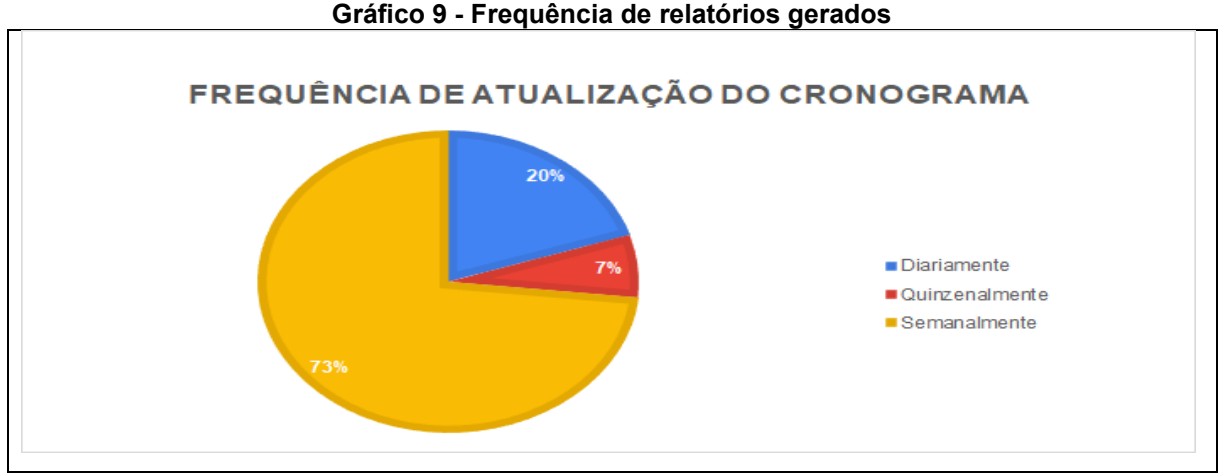

**Fonte: Autoria própria (2023).**

Observa-se que a maioria dos entrevistados gera relatórios das obras diariamente.

O gráfico 10 indica a forma com que os relatórios são preenchidos.

<span id="page-34-1"></span>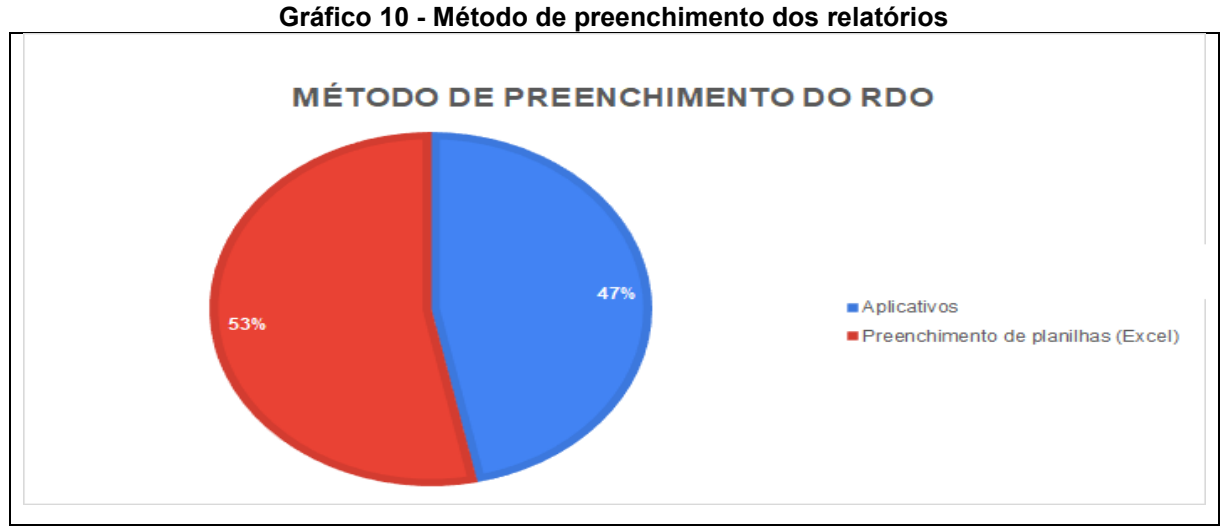

**Fonte: Autoria própria (2023).**

Nota-se que 53,3% dos entrevistados utilizam planilhas para o preenchimento e 46,7% aplicativos especializados para essa demanda. Tendo essas informações, observou-se que os profissionais no mercado não teriam dificuldades para utilizar o protótipo, por já estarem adaptados a tecnologia.

A Figura 4 mostra as informações presentes nos relatórios dos entrevistados e mostra quais informações são mais comuns dentre os relatórios questionados.

Foi possível determinar as informações mais importantes para constar, tanto quanto as informações que não foram citadas e no protótipo seriam um diferencial.

#### **Figura 4 - Informações constam em seu relatório de obras**

<span id="page-35-0"></span>Quais informações constam em seu relatório de obras? 15 respostas

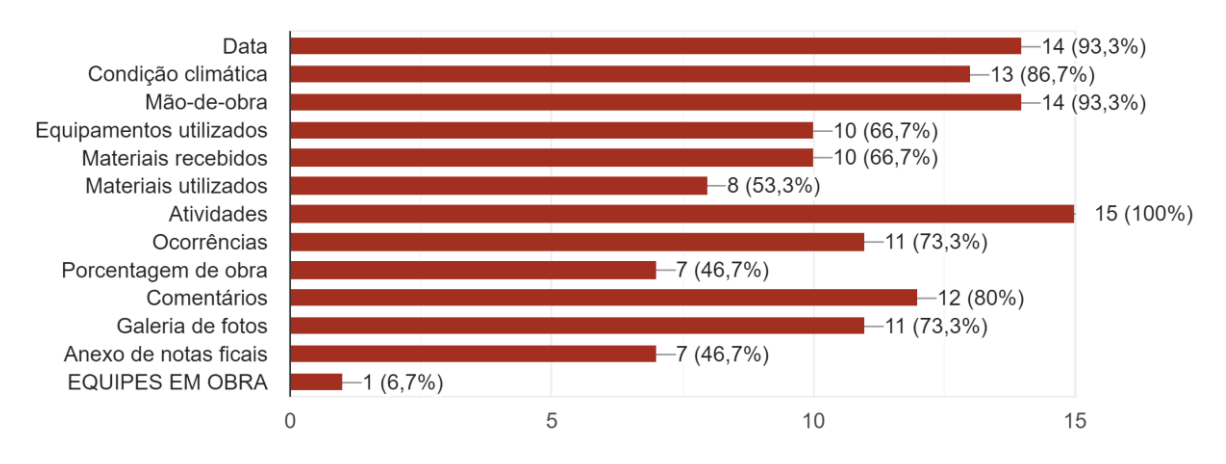

#### **Fonte: Autoria própria (2023).**

Com a aplicação do questionário foi possível apurar as principais dificuldades que os entrevistados enfrentam no gerenciamento de obras, são elas:

- "Equipes, ferramentas"
- "Timing de input de dados"
- "Articular cada ponto"
- "Associar 100% curva S contra Ms Porject"
- "Comunicação entre as partes"
- "Elaborar uma logística e saber trabalhar sobre as necessidades climáticas"
- "Falta de cursos de especialização"
- "Programa não especifico"
- "Cumprir prazos"
- "Controle preciso sobre entrada de novos serviços"
- "Aplicativos que se encaixem com as necessidades do peofissional"
- "Dificuldade de retorno da mão de obra"
- "Controle de materiais"
- "Falta de mão de obra e recursos"

Analisando as respostas, foi possível destacar alguns pontos que seriam incrementos do protótipo, como, gerenciamento de equipes e ferramentas e controle preciso sobre entrada de novos serviços e compreender as maiores necessidades dos profissionais pesquisados.

### <span id="page-36-1"></span>**6.3 Definição das etapas construtivas para o aplicativo**

Com base nas informações coletadas por meio do questionário aplicado, notou-se que era necessário traçar um limite de abrangência no que se refere aos setores da construção civil, desta maneira, pensando em um protótipo, definiu-se o ramo de construções residenciais unifamiliares de pequeno porte e por se tratar de uma fase inicial e experimental do sistema, limitou-se o processo construtivo somente até a fase de vedação.

Foram selecionadas as seguintes etapas construtivas:

- a) Serviços Preliminares;
- b) Infraestrutura (Fundações);
- c) Superestrutura;
- d) Vedação.

### <span id="page-36-2"></span>**6.4 Interpretar e selecionar as etapas construtivas através da SINAPI.**

A partir da definição das etapas construtivas, utilizou-se as tabelas fornecidas pela SINAPI para coletar dados necessários à execução do protótipo. Foi selecionada a tabela atualizada com referência técnica de 10/08/2022, retirada diretamente do site da Caixa Econômica Federal.

Em se tratando de um protótipo foram selecionados alguns serviços dentro de cada etapa construtiva. Os serviços selecionados estão apresentados no quadro 2 contendo o código de referência SINAPI, a unidade orçamentária do serviço e a mão de obra presente.

<span id="page-36-0"></span>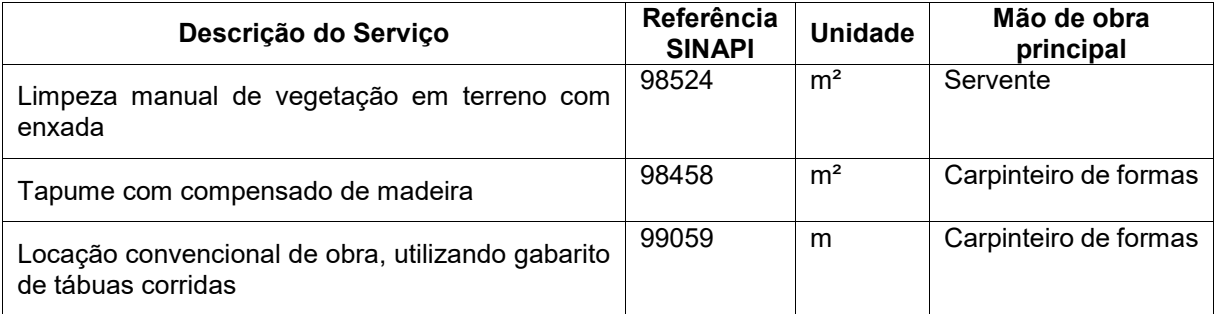

### **Quadro 2 - Atividades retiradas da SINAPI**

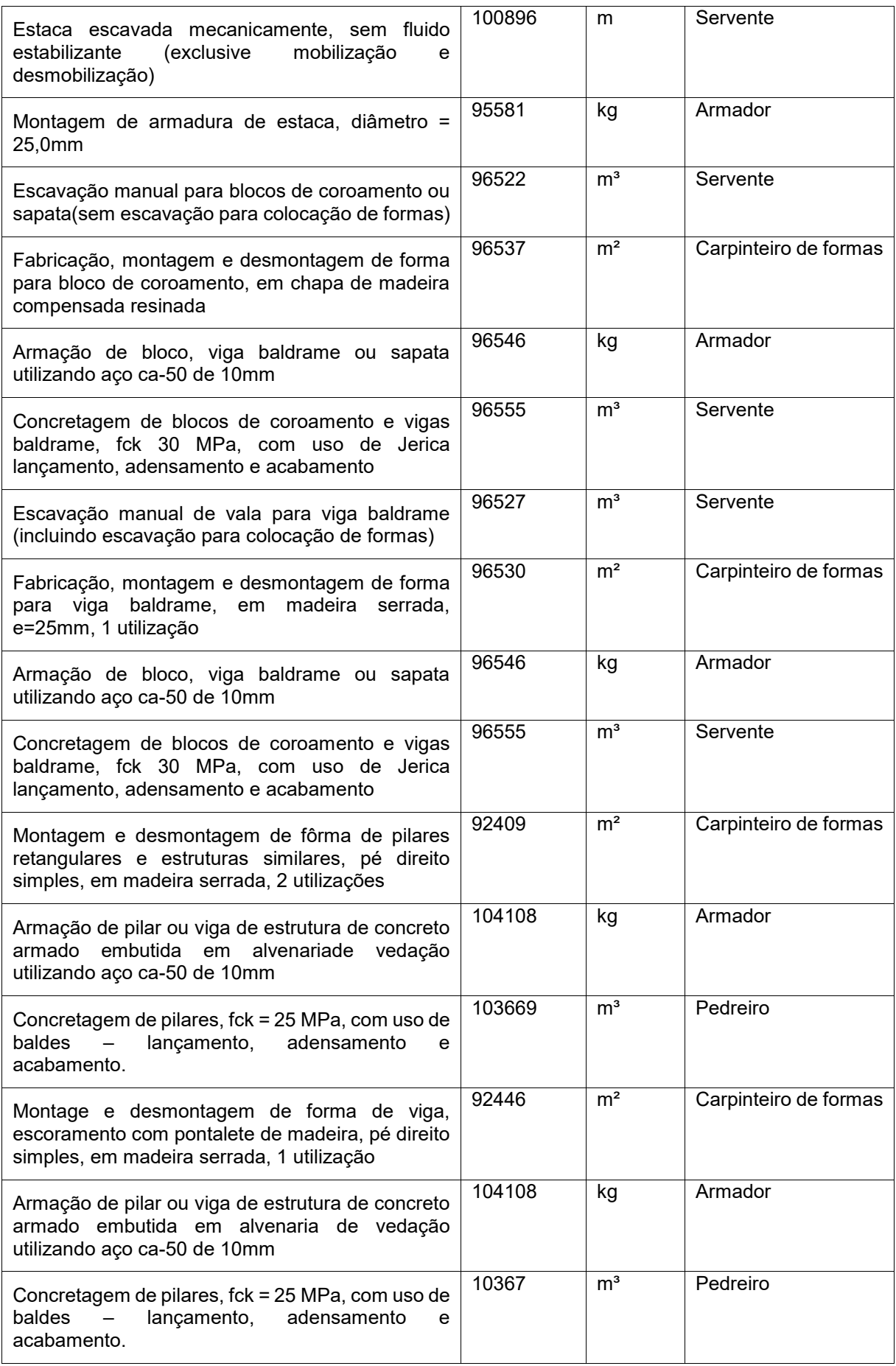

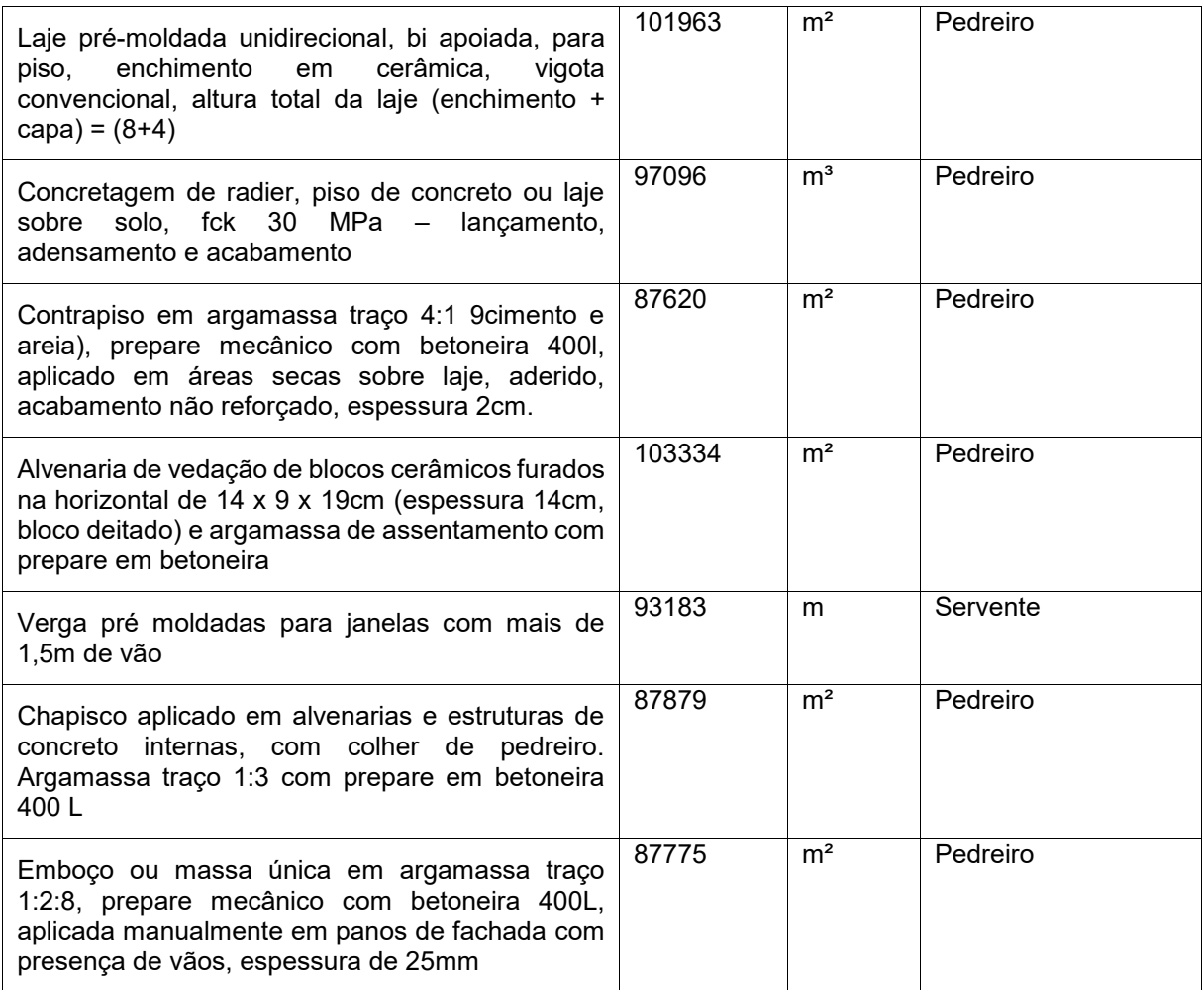

### **Fonte: Autoria própria (2023)**

Os serviços selecionados estão descritos na coluna "Descrição do Serviços" em "Referência SINAPI" está o código da composição, para a consulta na tabela do SINAPI. A coluna "Unidade" mostra a unidade de medida do serviço em questão e a coluna "Mão de obra principal" mostra qual mão de obra que é responsável pelo tempo de execução daquele serviço.

Os serviços de montagem de depósito de materiais, escritório e abrigo, bem como instalação elétrica e hidráulica provisórias tiveram seus tempos de serviço fixados em 2 dias cada, para representar as instalações provisórias.

Os dados que foram selecionados são correspondentes a unidade de medida do serviço e o índice de tempo do serviço com base no tempo de serviço da mão-deobra principal. Na figura 5 é apresentado uma composição de custo unitário extraída da SINAPI.

<span id="page-39-0"></span>

|   |        | $\frac{1}{2}$ in the complete that is the complete that is the contribution of the contribution of the contribution of the contribution of the contribution of the contribution of the contribution of the contribution of the co |    |        |                |             |                       |        |       |
|---|--------|----------------------------------------------------------------------------------------------------|----|--------|----------------|-------------|-----------------------|--------|-------|
|   | 103334 | ALVENARIA DE VEDAÇÃO DE BLOCOS CERÂMICOS FURADOS NA HORIZONTAL DE 14X9X19                                                                                                    |    |        | M <sub>2</sub> |             |                       |        |       |
|   |        | CM (ESPESSURA 14 CM, BLOCO DEITADO) E ARGAMASSA DE ASSENTAMENTO COM PREPAR                                                                                                    |    |        |                |             |                       |        |       |
|   |        | O EM BETONEIRA. AF 12/2021                                                                                                    |    |        |                |             |                       |        |       |
|   |        | 7267 BLOCO CERAMICO / TIJOLO VAZADO PARA ALVENARIA DE VEDACAO, 6 FUROS NA HORIZ UN                                                                                                    |    |        |                | CR          | 56,6200000            | 0, 72  | 40,76 |
|   |        | ONTAL, 9 X 14 X 19 CM (L X A X C)                                                                                                    |    |        |                |             |                       |        |       |
|   |        | 34547 TELA DE ACO SOLDADA GALVANIZADA/ZINCADA PARA ALVENARIA, FIO D = *1,20 A 1 M                                                                                                    |    |        |                | CR          | 0,8050000             | 5,26   | 4,23  |
|   |        | ,70* MM, MALHA 15 X 15 MM, (C X L) *50 X 12* CM                                                                                                    |    |        |                |             |                       |        |       |
|   |        | 37395 PINO DE ACO COM FURO, HASTE = 27 MM (ACAO DIRETA)                                                                                                    |    |        | <b>CENTO</b>   | AS          | 0,0193000             | 40,33  | 0, 77 |
| C |        | 87292 ARGAMASSA TRACO 1:2:8 (EM VOLUME DE CIMENTO, CAL E AREIA MÉDIA ÚMIDA) PARA M3                                                                                                    |    |        |                | CR          | 0,0183000             | 447.92 | 8,19  |
|   |        | EMBOÇO/MASSA ÚNICA/ASSENTAMENTO DE ALVENARIA DE VEDAÇÃO, PREPARO MECÂNICO                                                                                                    |    |        |                |             |                       |        |       |
|   |        | COM BETONEIRA 400 L. AF 08/2019                                                                                                    |    |        |                |             |                       |        |       |
| C |        | 88309 PEDREIRO COM ENCARGOS COMPLEMENTARES                                                                                                    |    |        | H              | $\mathbf C$ | 2,3200000             | 30,99  | 71,89 |
| с |        | 88316 SERVENTE COM ENCARGOS COMPLEMENTARES                                                                                                    |    |        | н              | С           | 1,1600000             | 23,71  | 27,50 |
|   |        | <b>EOUIPAMENTO</b>                                                                                                    |    | 0,01   | 0,0065278 %    |             |                       |        |       |
|   |        | <b>MATERIAL</b>                                                                                                    |    | 75,38  | 49,1611724 %   |             |                       |        |       |
|   |        | <b>MAO DE OBRA</b>                                                                                                    |    | 77,93  | 50,8192442 %   |             |                       |        |       |
|   |        | <b>OUTROS</b>                                                                                                    | t. | 0,02   | 0,0130556 %    |             |                       |        |       |
|   |        | TOTAL COMPOSICÃO                                                                                                    |    | 153,34 | 100,0000000 %  |             | - ORIGEM DE PRECO: AS |        |       |

**Figura 5 - Exemplo de Composição de Serviço pela SINAPI**

**Fonte: Tabela Analítica da SINAPI 07/2022.**

Foi retirado o índice de tempo de cada serviço com base na unidade de medida do mesmo. Cada serviço foi necessário definir uma mão de obra principal para ter referência na base de cálculo, como exemplo da figura 5, a mão de obra principal é o "Pedreiro com encargos complementares", conforme a tabela, ele demandou 2,32 horas para realizar 1 metro quadrado de "Alvenaria de vedação de blocos cerâmicos furados na horizontal de 14x9x19 centímetros".

Já para outros casos, foi considerado unidades de serviços diferentes, como exemplo a armação de estacas de fundação na Figura 6.

<span id="page-39-1"></span>

| Figura 6 - Exemplo de Composição de Serviço pela SinaPi |                                                                                     |  |       |               |           |                       |       |       |  |
|---------------------------------------------------------|-------------------------------------------------------------------------------------|--|-------|---------------|-----------|-----------------------|-------|-------|--|
| 95581                                                   | MONTAGEM DE ARMADURA DE ESTACAS, DIÂMETRO = 25,0 MM. AF 09/2021                     |  |       | КG            |           |                       |       |       |  |
|                                                         | 39017 ESPACADOR / DISTANCIADOR CIRCULAR COM ENTRADA LATERAL, EM PLASTICO, PARA V UN |  |       |               | CR        | 0,0520000             | 0.19  | 0,00  |  |
|                                                         | ERGALHAO *4.2 A 12.5* MM, COBRIMENTO 20 MM                                          |  |       |               |           |                       |       |       |  |
|                                                         | 43132 ARAME RECOZIDO 16 BWG, D = 1,65 MM (0,016 KG/M) OU 18 BWG, D = 1,25 MM (0, KG |  |       |               | CR        | 0.0200000             | 28,65 | 0,57  |  |
|                                                         | $01$ KG/M)                                                                          |  |       |               |           |                       |       |       |  |
|                                                         | 88238 AJUDANTE DE ARMADOR COM ENCARGOS COMPLEMENTARES                               |  |       | н             | CR        | 0,0015000             | 23,67 | 0,03  |  |
|                                                         | 88245 ARMADOR COM ENCARGOS COMPLEMENTARES                                           |  |       |               | <b>CR</b> | 0,0077000             | 30,80 | 0, 23 |  |
|                                                         | 92798 CORTE E DOBRA DE AÇO CA-50, DIÂMETRO DE 25,0 MM. AF 06/2022                   |  |       | КG            | CR        | 1,0000000             | 10,83 | 10,83 |  |
|                                                         | MATERIAL                                                                            |  | 11,44 | 98,1050819 %  |           |                       |       |       |  |
|                                                         | MAO DE OBRA                                                                         |  | 0, 22 | 1,8949181 %   |           |                       |       |       |  |
|                                                         | TOTAL COMPOSIÇÃO                                                                    |  | 11,66 | 100.0000000 % |           | - ORIGEM DE PRECO: CR |       |       |  |

**Figura 6 - Exemplo de Composição de Serviço pela SINAPI**

#### **Fonte: Tabela Analítica da SINAPI 07/2022.**

Nesta composição foi comparado que para "Montagem de armadura de estacas, diâmetro = 25 mm." Utilizou-se de 0,0077 horas de mão de obra por quilograma. Neste caso, considerou-se como mão de obra principal o "Armador com encargos complementares".

### <span id="page-40-1"></span>**6.5 Utilização dos dados para cálculo do cronograma automático.**

Tendo em mãos o tempo de cada atividade em relação a mão de obra principal, o quantitativo de cada atividade e a mão de obra disponível, foi possível calcular a duração de cada atividade em dias. Considerou-se uma jornada de trabalho de 8 horas por dia. Assim, para executar o cronograma foi necessário estipular as dependências entre as atividades para seguir uma ordem cronológica de serviço.

A ordem foi definida no quadro 3 para determinar demonstra estas dependências.

<span id="page-40-0"></span>

| Item           | <b>Atividade</b>                | Índice da atividade predecessora |
|----------------|---------------------------------|----------------------------------|
| 1              | Limpeza do terreno              |                                  |
| $\overline{2}$ | Fechamento da obra              | 1                                |
| 3              | Locação de obra                 | $\overline{2}$                   |
| 4              | Escavação mecanizada de estacas | $\overline{3}$                   |
| 5              | Armadura de estaca              | $\overline{2}$                   |
| 6              | Escavação manual de bloco       | 4                                |
| $\overline{7}$ | Formas para blocos              | $\overline{4}$                   |
| 8              | Armaduras dos blocos            | 5                                |
| 9              | Concretagem dos blocos          | 7/8/6                            |
| 10             | Escavação manual de valas       | 9                                |
| 11             | Formas para baldrame            | $\overline{7}$                   |
| 12             | Armaduras das vigas baldrame    | 8                                |
| 13             | Concretagem das vigas baldrame  | 10/11/12                         |
| 14             | <b>Formas Pilares</b>           | 23/11                            |
| 15             | Armadura dos pilares            | 12                               |
| 16             | Concretagem pilares             | 12/11                            |
| 17             | Formas de vigas                 | 14                               |
| 18             | Armadura de vigas               | 15                               |
| 19             | Concretagem das vigas           | 16                               |
| 20             | Laje pré-moldada                | 16                               |
| 21             | Concretagem do contra piso      | 13                               |
| 22             | Regularização do contra piso    | 21                               |
| 23             | Alvenaria de vedação            | 13                               |
| 24             | Vergas                          | 23                               |
| 25             | Chapisco                        | 24                               |
| 26             | Emboco                          | 25                               |

**Quadro 3 - Predecessores de atividades**

**Fonte: Autoria própria (2023)**

Estas dependências das atividades predecessoras foram atribuídas com base em cronogramas existentes e conhecimento empírico de obras.

### <span id="page-41-1"></span>**6.6 Protótipo finalizado**

Para o funcionamento do aplicativo desenvolveu-se telas a partir da programação em Javascript<sup>1</sup> e obteve-se o front-end<sup>2</sup>, ou seja, a interface de interação com o usuário.

<span id="page-41-0"></span>Como resultado, a figura 7 representa a tela de login.

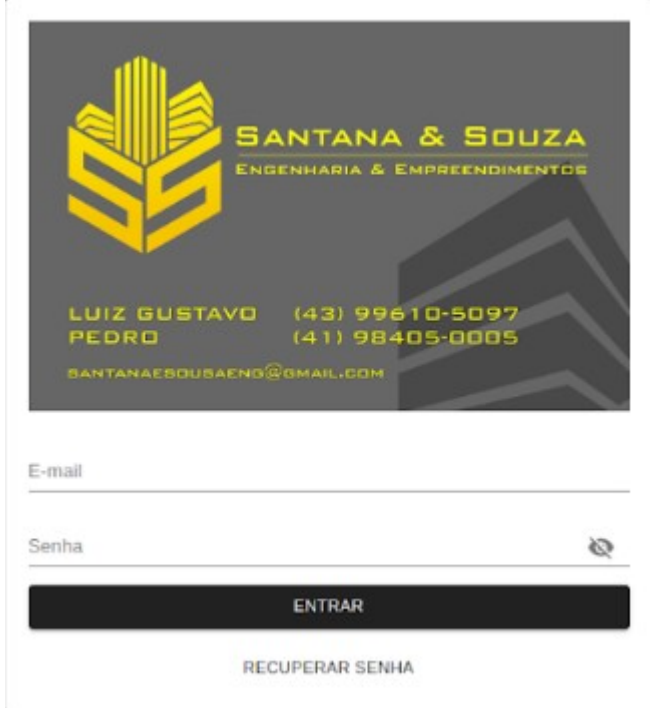

**Figura 7 - Tela de login do protótipo**

**Fonte: Autoria própria (2023)**

Os usuários só terão acesso a um login depois de cadastrados no sistema por um administrador, portanto, foi criada a tela de cadastro de usuário.

A figura 8 representa a tela onde o usuário fará seu cadastro.

<u>.</u>

<sup>1</sup> Javascript é uma linguagem de programação muito utilizada para desenvolver sistemas WEB <sup>2</sup> Front-end é um termo utilizado para descrever interface em que o usuário se relaciona com o

<span id="page-42-0"></span>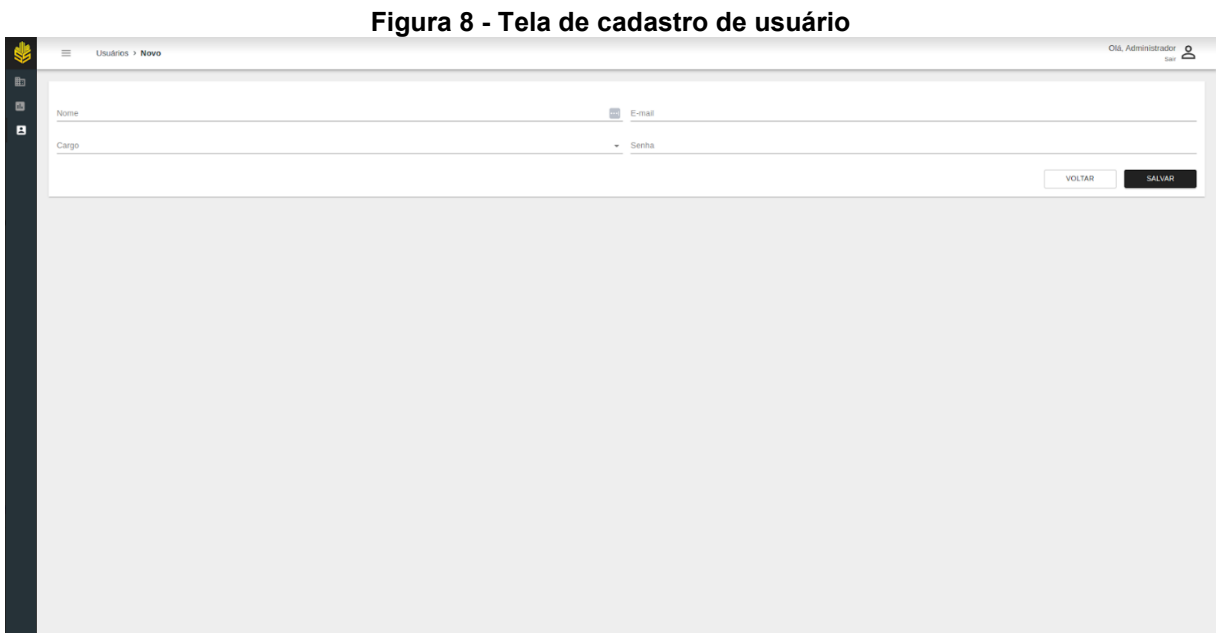

**Fonte: Autoria própria (2023)**

A figura 9 por sua vez, foi executada com a intenção de listar os usuários presente no login e permitir a busca destes.

<span id="page-42-1"></span>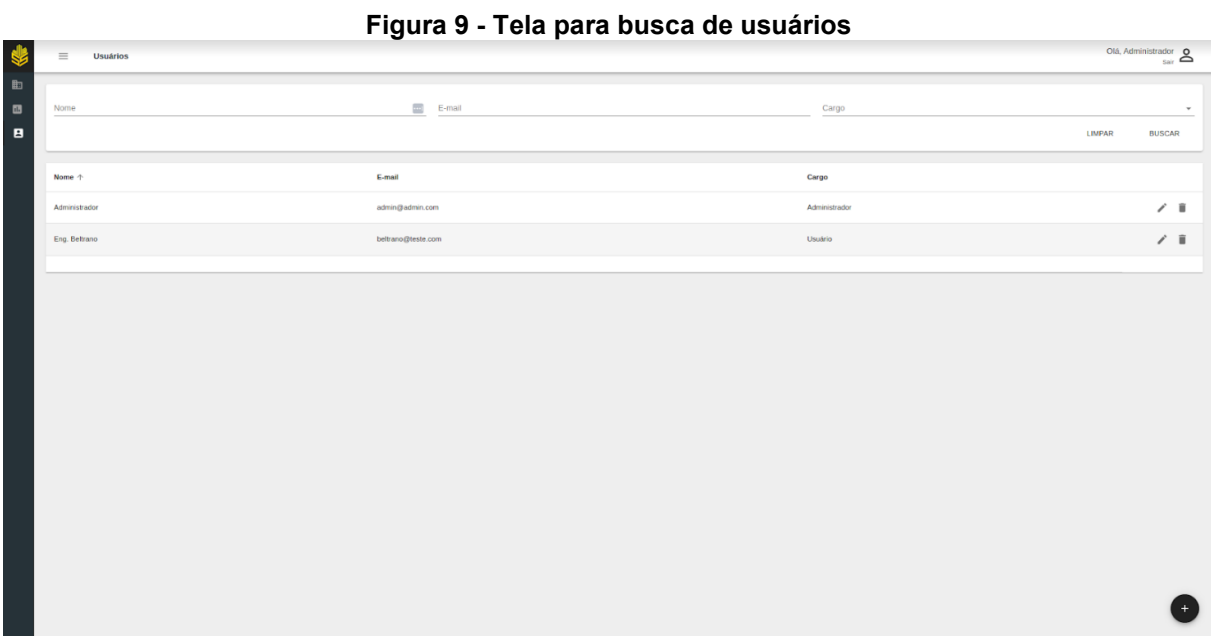

### **Fonte: Autoria própria (2023)**

A tela "cadastro da obra" foi programada para permitir ao usuário a inserção dos dados necessários para que o aplicativo gere o cronograma, como demonstrado na figura 10.

<span id="page-43-0"></span>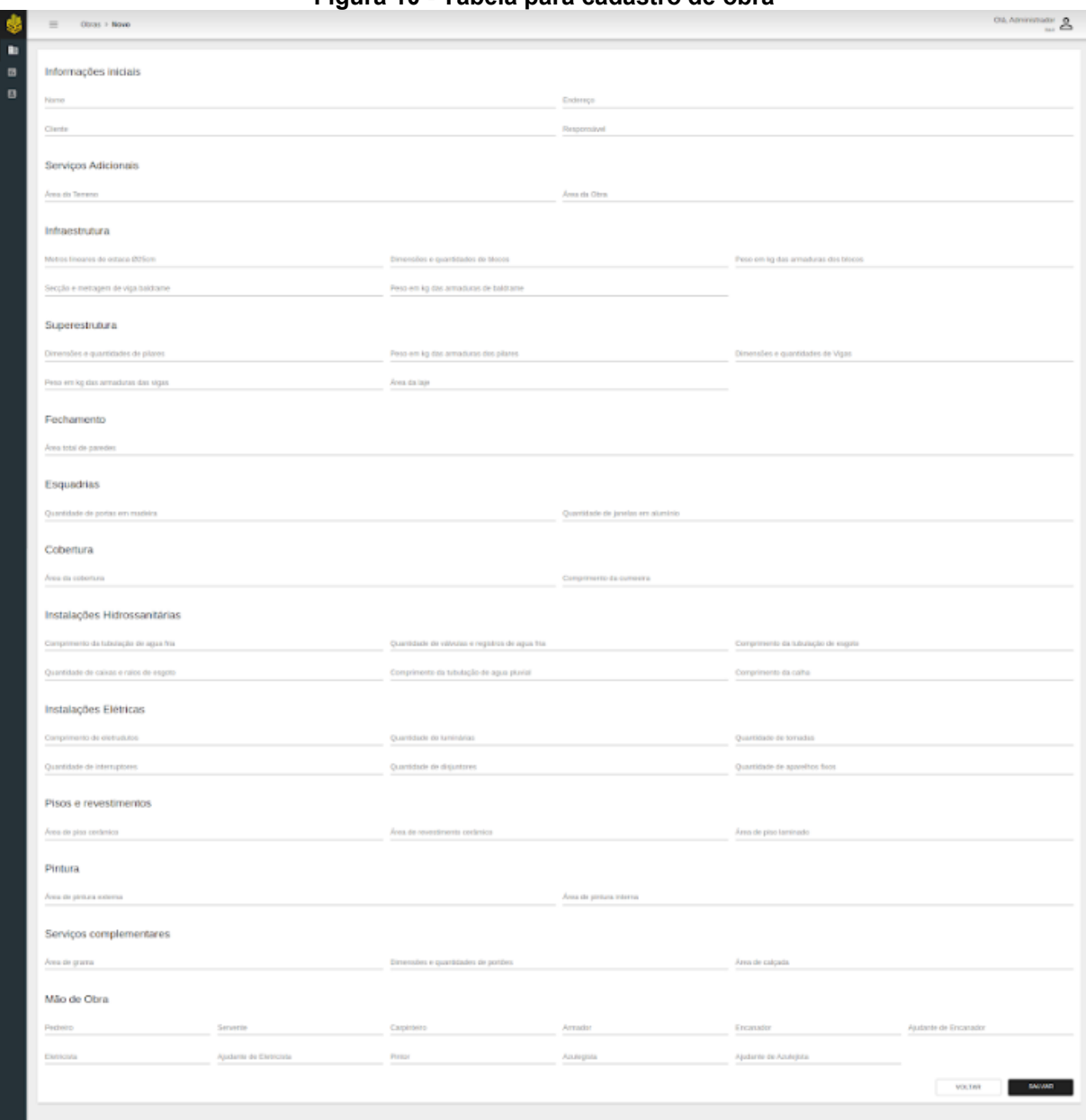

#### **Figura 10 - Tabela para cadastro de obra**

### **Fonte: Autoria própria (2023)**

Com os dados inseridos corretamente e consequentemente, a obra cadastrada, o aplicativo foi programado para apresentar então a tela do cronograma, mostrando o tempo de duração de cada atividade, bem como sua data de início e fim.

Para auxiliar o controle das obras, foi pensado e executado uma tela que permitirá o usuário preencher o relatório diário de obra e procurar outras RDO's na listagem da tela, como demonstrado na figura 11.

<span id="page-44-0"></span>

|                 |           |       |             |                 | Figura 11 - Tela de cadastro e listagem de RDO |                            |
|-----------------|-----------|-------|-------------|-----------------|------------------------------------------------|----------------------------|
|                 | $\equiv$  | Obras |             |                 |                                                | Olá, Administrador<br>Sair |
| <b>19 日 日 条</b> |           |       |             |                 |                                                |                            |
|                 | Nome      |       |             |                 | Endereço                                       |                            |
|                 | Cliente   |       |             |                 | Responsável                                    |                            |
|                 |           |       |             |                 |                                                | LIMPAR<br><b>BUSCAR</b>    |
|                 | Nome      |       | Endereço    | Cliente         | Responsável                                    |                            |
|                 | Obra Casa |       | Rua 01, 150 | Fulano da Silva | Eng. Beltrano                                  | $\circ$ / $\circ$          |
|                 |           |       |             |                 |                                                |                            |
|                 |           |       |             |                 |                                                |                            |
|                 |           |       |             |                 |                                                |                            |
|                 |           |       |             |                 |                                                |                            |
|                 |           |       |             |                 |                                                |                            |
|                 |           |       |             |                 |                                                |                            |
|                 |           |       |             |                 |                                                |                            |
|                 |           |       |             |                 |                                                |                            |
|                 |           |       |             |                 |                                                |                            |
|                 |           |       |             |                 |                                                |                            |
|                 |           |       |             |                 |                                                |                            |
|                 |           |       |             |                 |                                                |                            |
|                 |           |       |             |                 |                                                |                            |

**Fonte: Autoria própria (2023)**

A figura 12 demonstra a tela de preenchimento dos relatórios.

<span id="page-44-1"></span>

| $RDOs$ > Novo<br>$\equiv$                       | Figura 12 - Tela para Preenchimento de RDO | Olá, Administrador<br>Sair     |
|-------------------------------------------------|--------------------------------------------|--------------------------------|
|                                                 |                                            |                                |
|                                                 |                                            |                                |
| Relatório Diário de Obra                        |                                            |                                |
| Cbra<br>Obra Teste                              | Data<br>$\times$ $\sim$ 11/05/2023         |                                |
|                                                 |                                            |                                |
| Condição Climática                              |                                            |                                |
| ● Ensolarado O Nublado O Chuvoso O Impraticável |                                            |                                |
|                                                 |                                            |                                |
| Mão de Obra Direta                              |                                            |                                |
| Quantidade Oficiais<br>$\overline{2}$           | Quantidade Serventes<br>$\overline{2}$     |                                |
|                                                 |                                            |                                |
| Equipamentos                                    |                                            |                                |
| Equipamento Nº 1<br>Serra Circular              | Quantidade<br>1                            |                                |
|                                                 |                                            |                                |
|                                                 |                                            | $\sim 10^{-1}$ km              |
| Atividades                                      |                                            |                                |
| Ocorrências                                     |                                            |                                |
| Ocorrencia Nº 1                                 |                                            |                                |
|                                                 |                                            |                                |
|                                                 |                                            | <b>CALL 1999</b>               |
| Comentários                                     |                                            |                                |
| Montagem do gabarito de obra                    |                                            |                                |
|                                                 |                                            |                                |
|                                                 |                                            |                                |
|                                                 |                                            | <b>VOLTAR</b><br><b>SALVAR</b> |

**Fonte: Autoria própria (2023)**

### <span id="page-44-2"></span>**6.7 Simulação do funcionamento do aplicativo**

A fim de simular funcionabilidade do protótipo, utilizou-se um projeto genérico de uma residência unifamiliar de pequeno porte elaborado para fins didáticos por

professores do Departamento Acadêmico de Construção Civil do CEFET - Curitiba<sup>3</sup>, com área construída de 41,92 m² em um terreno de 204m².

O projeto possui as seguintes características e especificações:

- Terreno com dimensão de 12,00 x 17,00 metros;
- Fundação estruturada a partir de estacas escavadas e preenchidas com concreto armado, sem a utilização de blocos em concreto armado para o coroamento e por fim, o uso de viga baldrame de concreto armado;
- Superestrutura utilizando de vigas superiores e cintas em concreto armado;
- A laje executada como mista, sendo feita com nervuras de concreto armado e preenchimento de lajotas cerâmicas;
- A vedação deste projeto considerou-se blocos cerâmicos.

Na sequência serão apresentadas as pranchas do projeto arquitetônico e estrutural que foram utilizadas para obter as informações para serem incluídas no aplicativo.

A Figura 13 mostra o projeto de implantação da edificação no terreno.

<u>.</u>

<sup>3</sup> O CEFET/PR foi transformado em UTFPR – Universidade Tecnológica Federal do Paraná em 07/10/2005. Segundo a lei Nº11.184, de 7 de Outubro de 2005 (Lei de Criação da Universidade Tecnológica Federal do Paraná).

<span id="page-46-0"></span>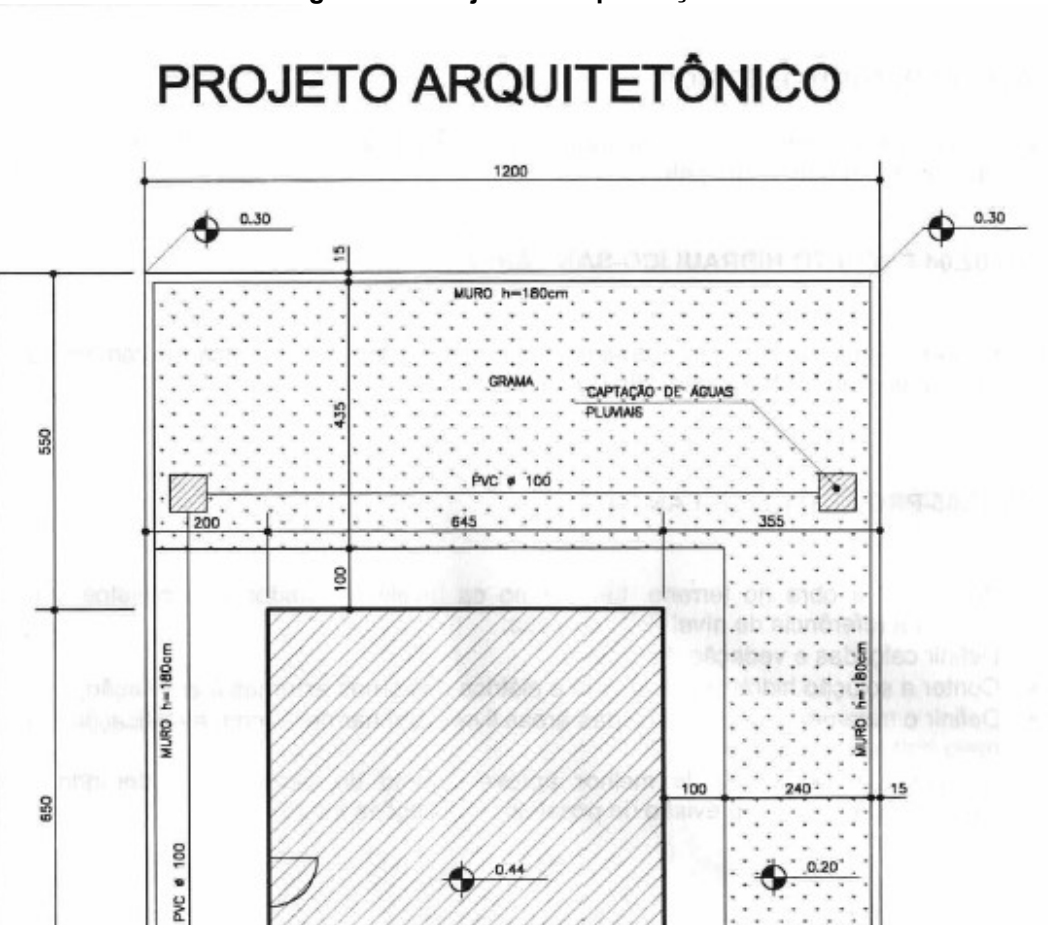

ENTRADA DE LUZ, TELEFONE E ÁGUA

**GRAMA** 

 $210$ 

wuko 'h-180cm

100

AV. SETE DE SETEMBRO

MOTTER/Matitz

CALCADA/CONCRETO

340

 $\frac{300}{150}$ 

GUIA REBAIXADA

 $15$ 

EDICÃO DE LUZ E ÁGUA

 $0.00$ 

ALINHAMENTO PREDIAL

014

1700

SO<sub>2</sub>

**Figura 13 - Projeto de implantação**

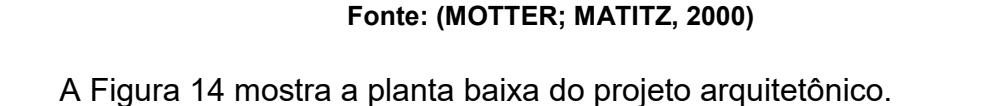

 $0.28$ 

CRAMA

 $520 -$ 

MURO h-180cm

.<br>Wi Para a Rede de Águas Pluviais CALÇADA

 $MDO-FIO$ 

 $0.00$ 

Ġ

100 ä

g

**IMPLANTAÇÃO** 

8

<span id="page-47-0"></span>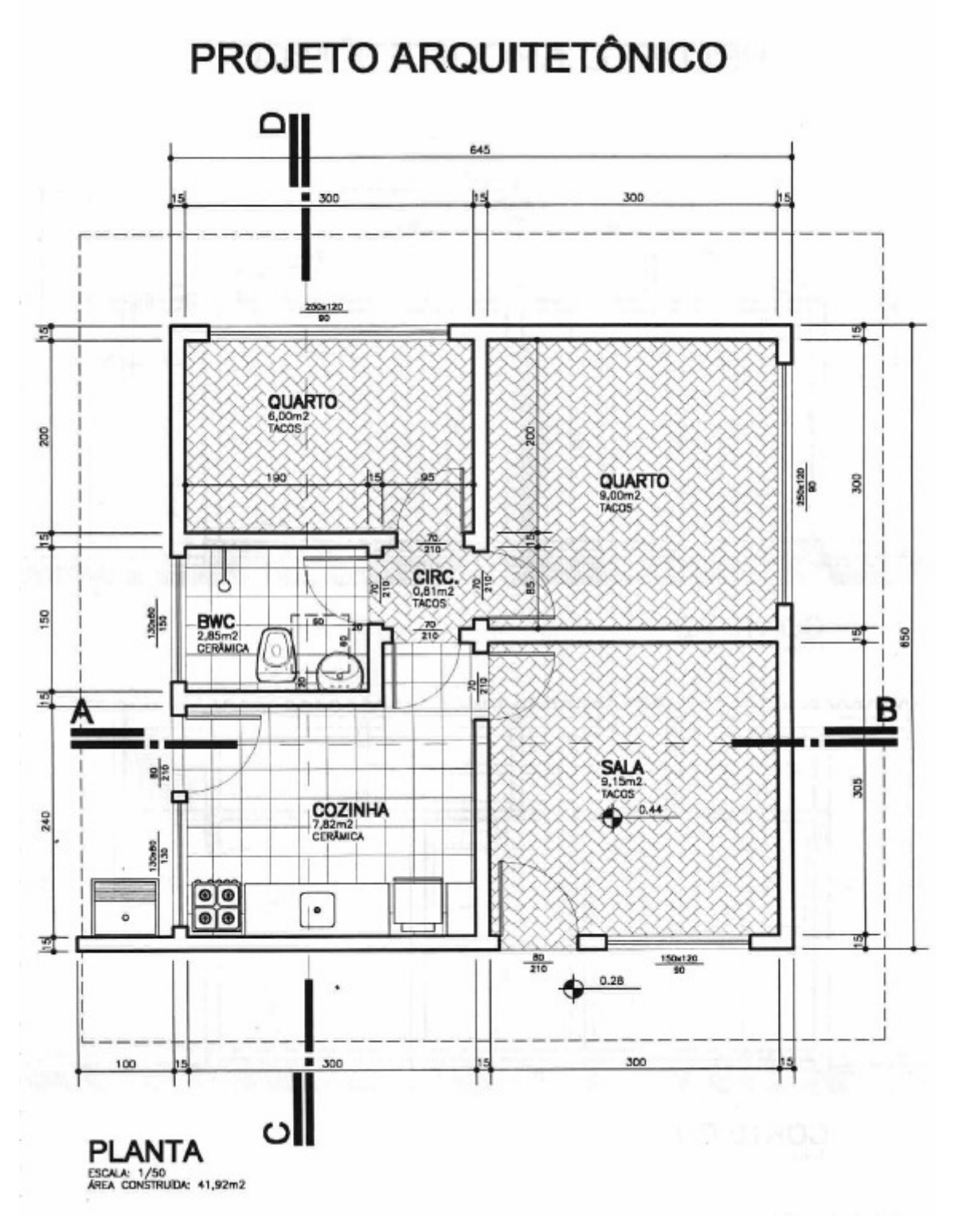

**Figura 14 - Planta do projeto arquitetônico**

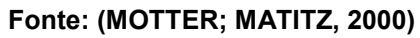

A Figura 15 mostra os cortes do projeto arquitetônico.

<span id="page-48-0"></span>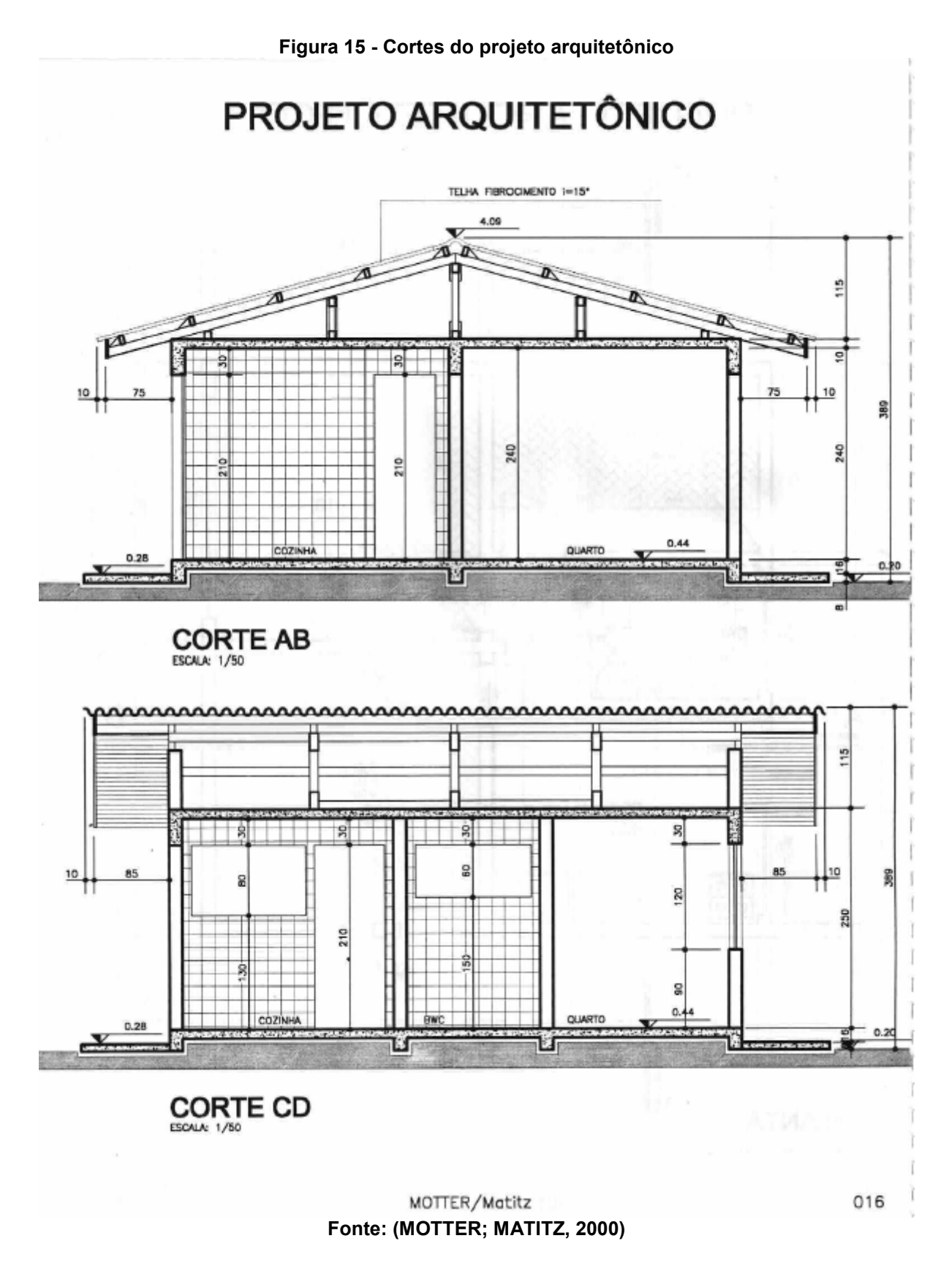

A Figura 16 mostra o projeto das formas das vigas baldrames e locação das estacas e do projeto estrutural.

<span id="page-49-0"></span>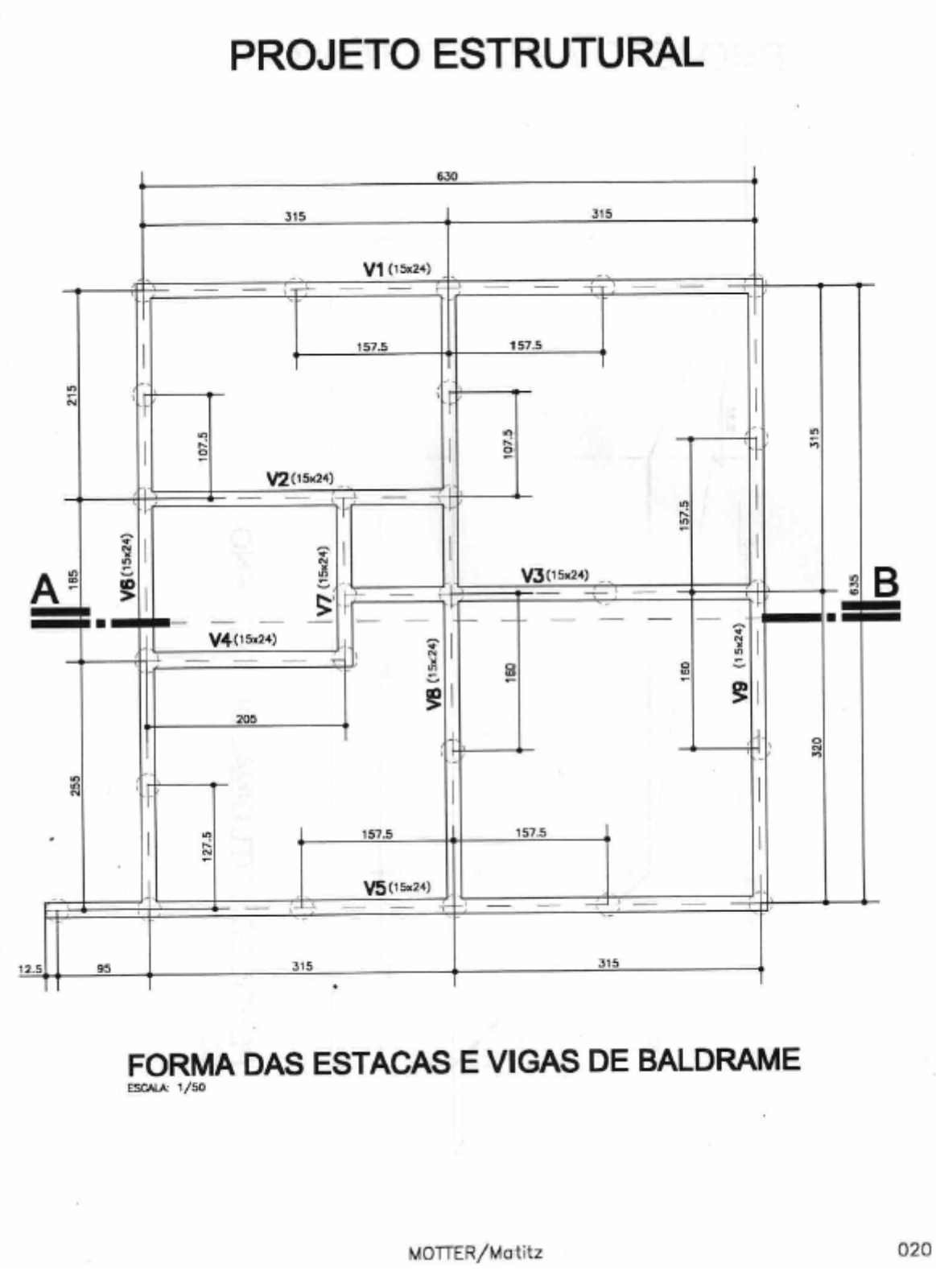

**Figura 16 - Formas das estacas e vigas baldrame**

**Fonte: (MOTTER; MATITZ, 2000)**

A Figura 17 mostra o projeto das armaduras das estacas e vigas baldrame do projeto estrutural.

<span id="page-50-0"></span>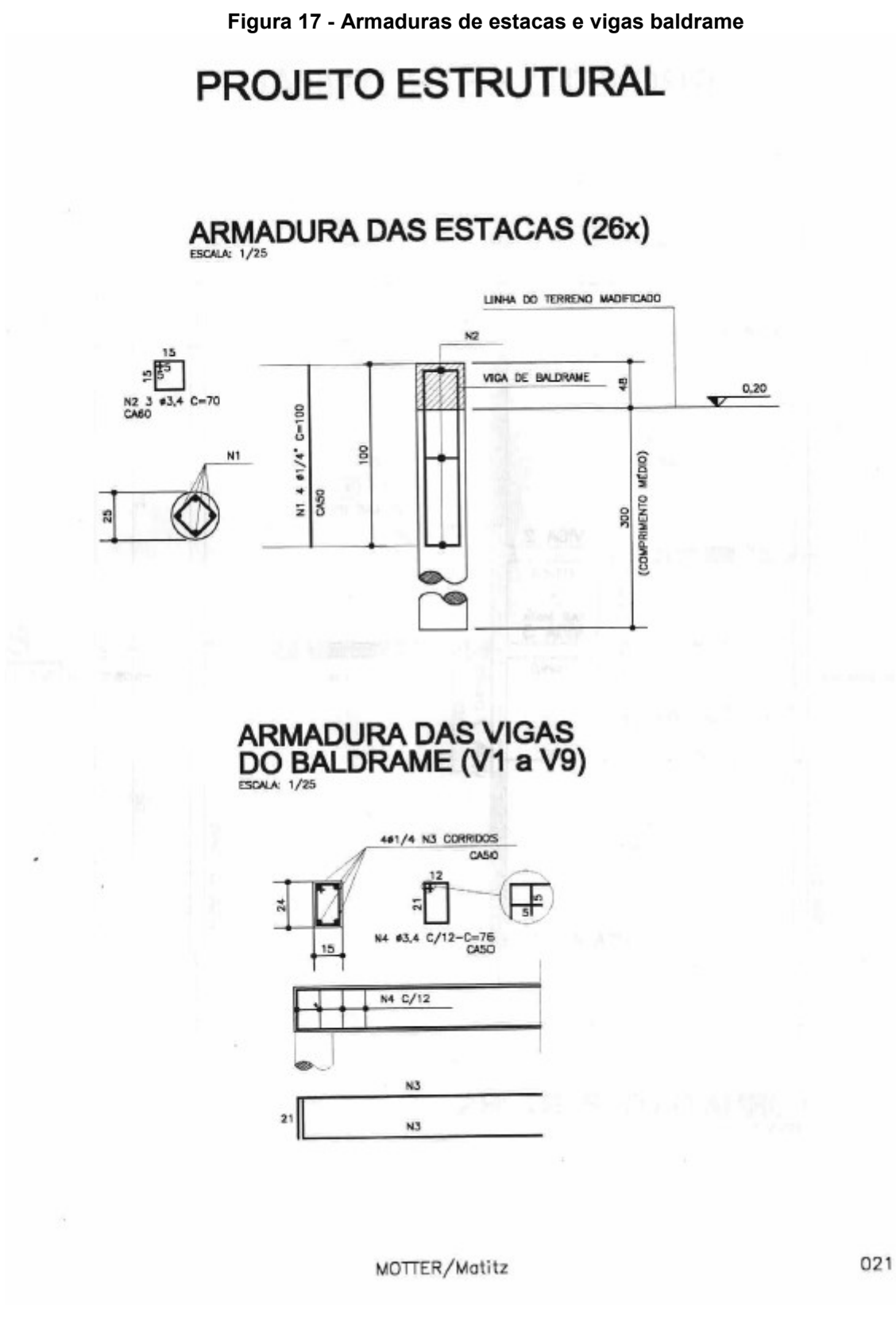

**Fonte: (MOTTER; MATITZ, 2000)**

A Figura 18 mostra o projeto das formas das vigas aéreas.

<span id="page-51-0"></span>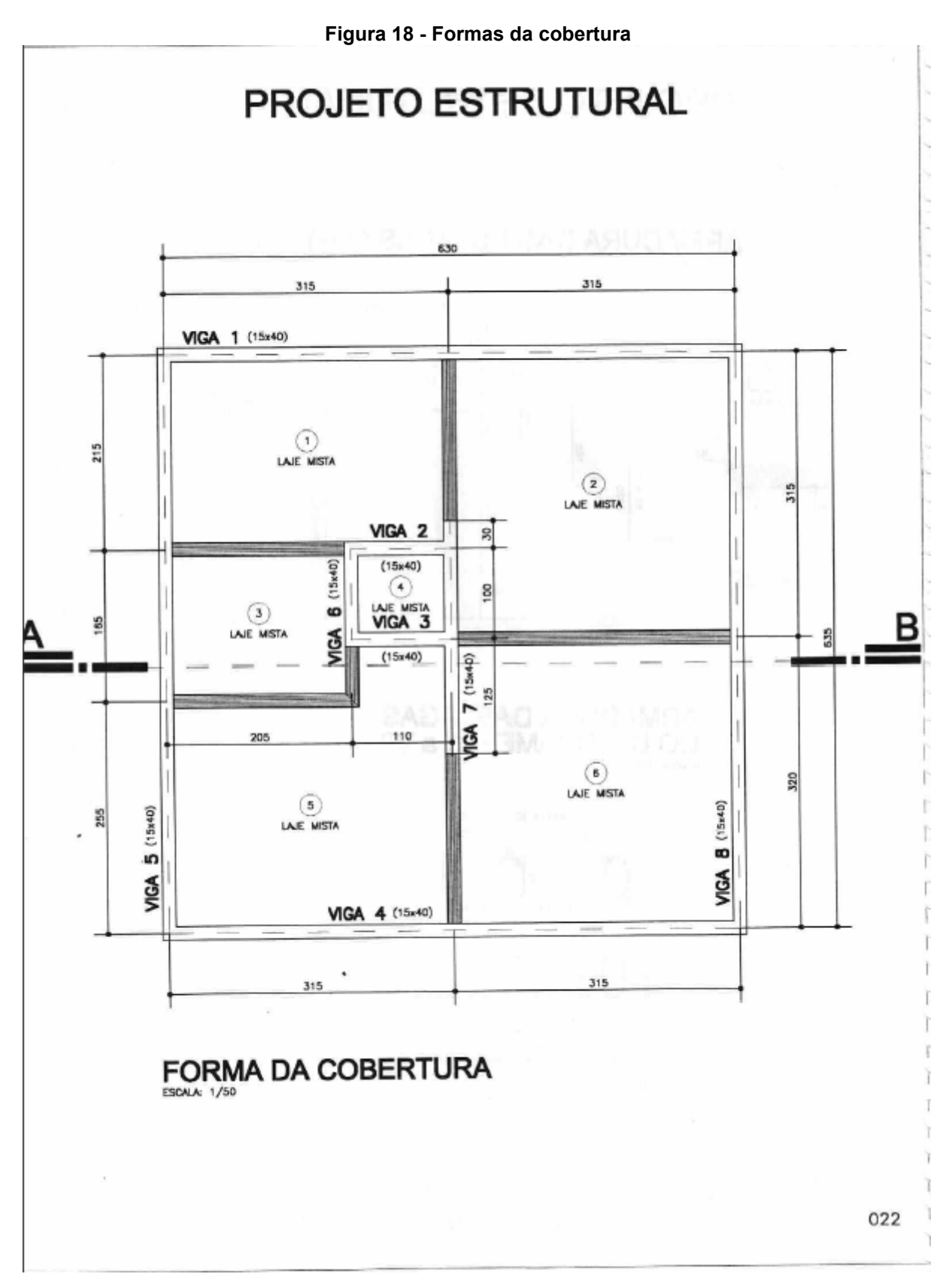

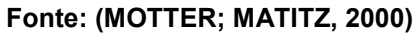

A Figura 19 mostra o projeto de detalhe da laje mista e cinta sobre alvenaria.

<span id="page-52-0"></span>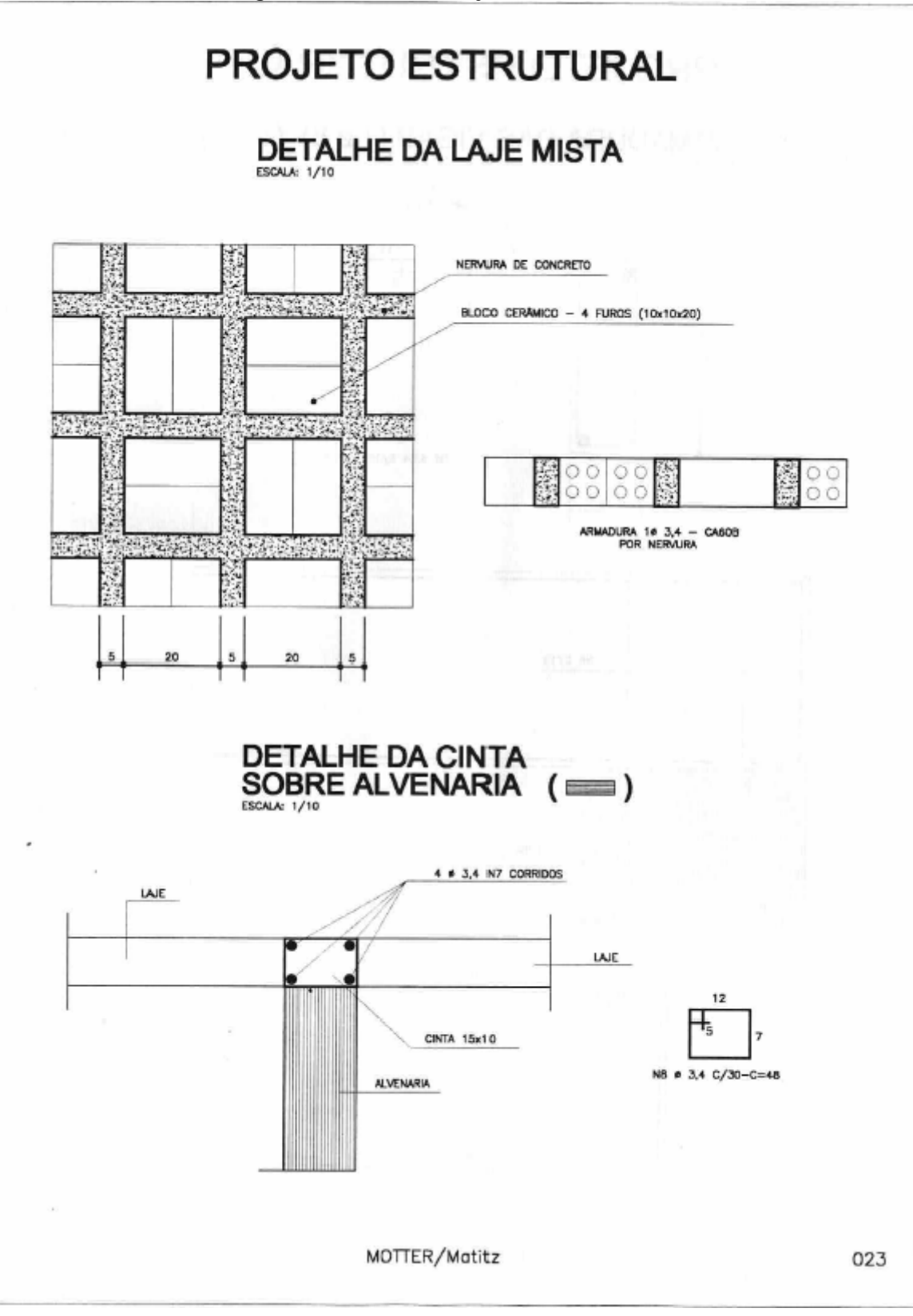

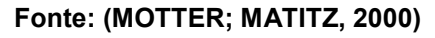

A Figura 20 mostra o projeto de detalhe das armaduras das vigas.

51

<span id="page-53-0"></span>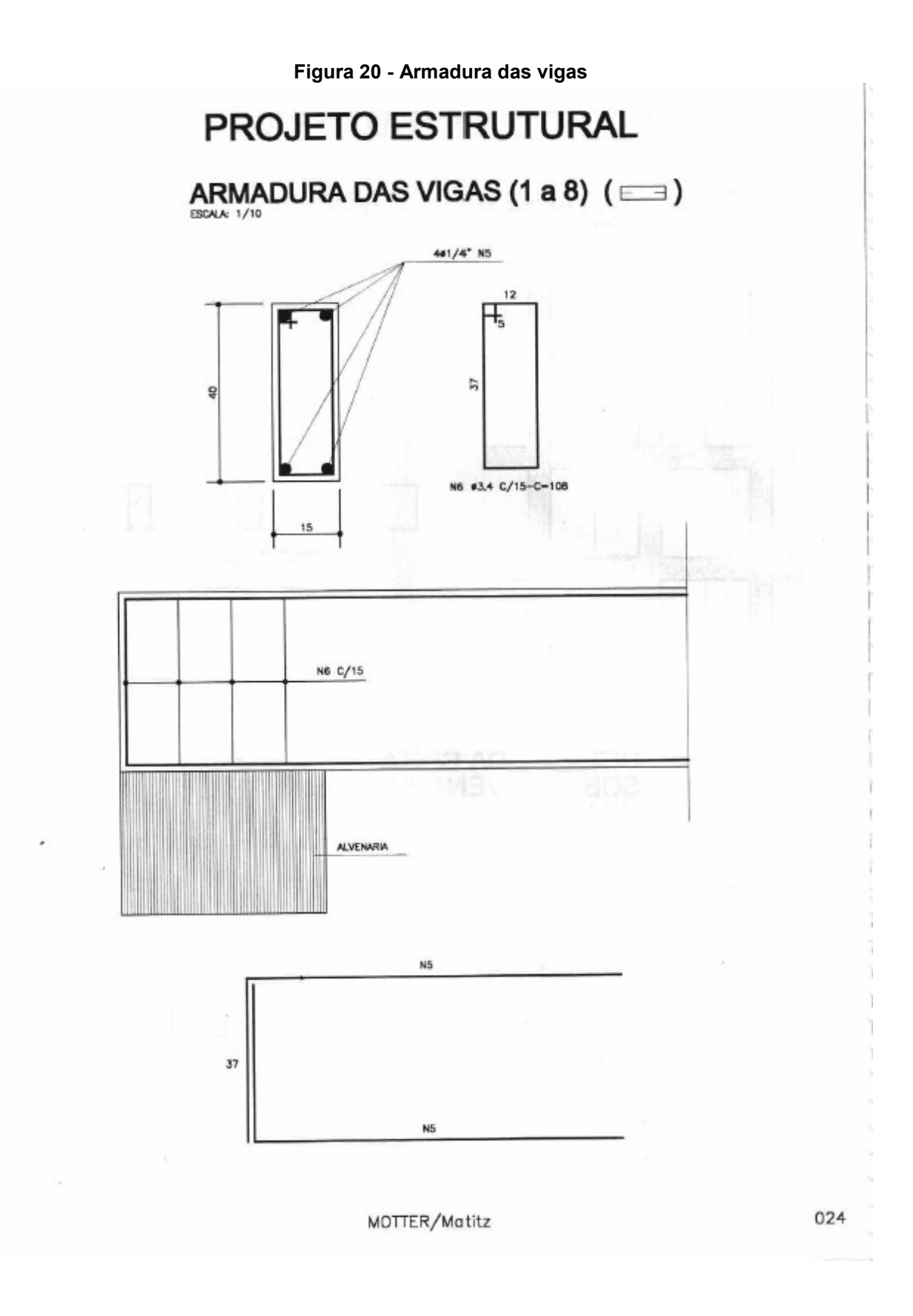

**Fonte: (MOTTER; MATITZ, 2000)**

Observa-se que a partir das especificações técnicas definidas pelos autores do projeto didático, não foram colocados pilares, pois foi definida alvenaria com características estruturais.

A partir da análise técnica desses projetos, montou-se um quadro com os quantitativos necessários para alimentar o protótipo, possibilitando a geração de um cronograma automaticamente.

O quadro 4 mostra esses quantitativos.

<span id="page-54-0"></span>

| Descrição dos serviços                                                                                                  | <b>Qtde</b> | <b>UN</b>      | Considerações de cálculo                                                                                                    |
|----------------------------------------------------------------------------------------------------|-------------|----------------|----------------------------------------------------------------------------------------------------|
| Limpeza manual de vegetação em<br>terreno com enxada                                                                    | 204,00      | m <sup>2</sup> | Área do terreno                                                                                                    |
| Tapume<br>compensado<br>de<br>com<br>madeira                                                                            | 30,80       | m <sup>2</sup> | Na frente do terreno avançando por 1,00<br>m no passeio com h=2,20m                                                             |
| Locação convencional de obra,<br>utilizando<br>gabarito<br>tábuas<br>de<br>corridas                                     | 33,30       | m              | Comprimento do gabarito de<br>locação<br>afastado 1,00 m da obra <sup>4</sup>                                                   |
| Estaca escavada mecanicamente,<br>sem fluido estabilizante (exclusive<br>mobilização e desmobilização)                  | 78,00       | m              | Quantidade de estacas e suas dimensões<br>especificadas no projeto estrutural.                                                  |
| Montagem de armadura de estaca,<br>diâmetro = $25,0$ mm                                                                 | 80,08       | kg             | Detalhamento fornecido<br>pelo<br>projeto<br>estrutural. Considerado o peso por metro<br>de aço CA-50 fornecido pela Gerdau SA. |
| Escavação manual de vala para<br>viga baldrame (incluindo escavação<br>para colocação de formas)                        | 1,58        | m <sup>3</sup> | Considerando volume total das vigas<br>baldrame a partir de dimensões fornecidas<br>nos projetos.                               |
| montagem<br>Fabricação,<br>e<br>desmontagem de forma para viga<br>baldrame, em madeira serrada,<br>e=25mm, 1 utilização | 21,13       | m <sup>2</sup> | Dimensões fornecidas pelos projetos.                                                                                            |
| Armação de bloco, viga baldrame ou<br>sapata utilizando aço ca-50 de<br>10 <sub>mm</sub>                                | 86,07       | kg             | Detalhamento fornecido pelo<br>projeto<br>estrutural. Considerado o peso por metro<br>de aço CA-50 fornecido pela Gerdau SA.    |
| de<br>blocos<br>Concretagem<br>de<br>coroamento e vigas baldrame, fck<br>30<br>MPa, com uso<br>de<br>Jerica             | 1,58        | m <sup>3</sup> | Considerando volume total das vigas<br>baldrame a partir de dimensões fornecidas<br>nos projetos.                               |

**Quadro 4 - Quantitativo de projeto para teste.**

1

<sup>4</sup> A locação de obra no SINAPI prevê a unidade de medida desse serviço em metros, calculandose efetivamente o comprimento do gabarito a ser executado. Tradicionalmente em outras fontes de composições de custos, como a TCPO – Tabela de Composições de Preços para Orçamentos, a unidade orçamentária utilizada para esse serviço é m2.

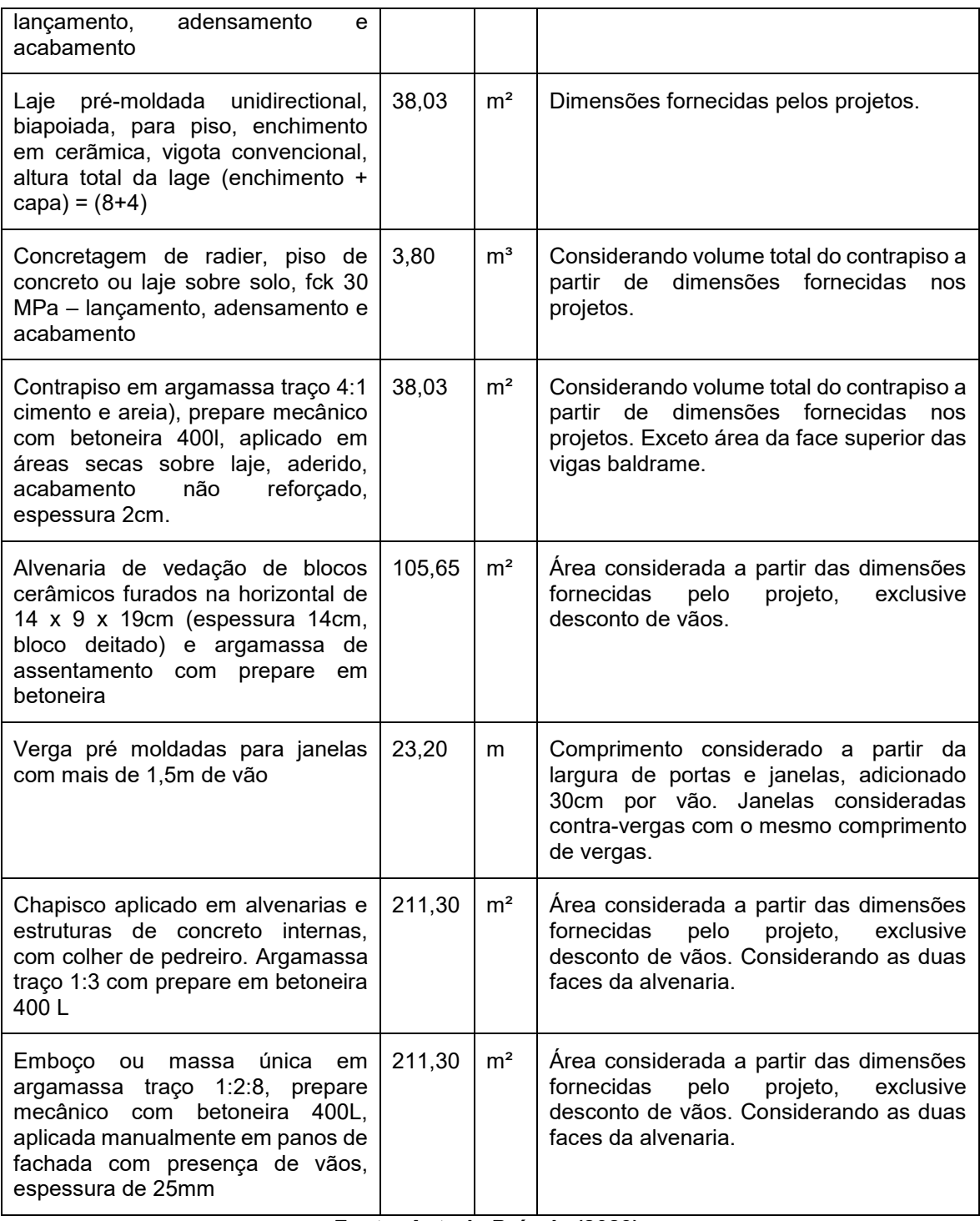

#### **Fonte: Autoria Própria (2023).**

Com os quantitativos calculados, o próximo passo para teste do protótipo do aplicativo foi a inserção destas informações no sistema.

A figura 21 demonstra o preenchimento com os dados iniciais da obra e as informações para identificação da obra no sistema. Como cliente foi adotado o professor orientador do trabalho e o endereço da obra foi definido como sendo o do Campus da UTFPR de Campo Mourão.

## <span id="page-56-0"></span>**Figura 21 - Preenchimento dos dados iniciais da obra.** Informações iniciais

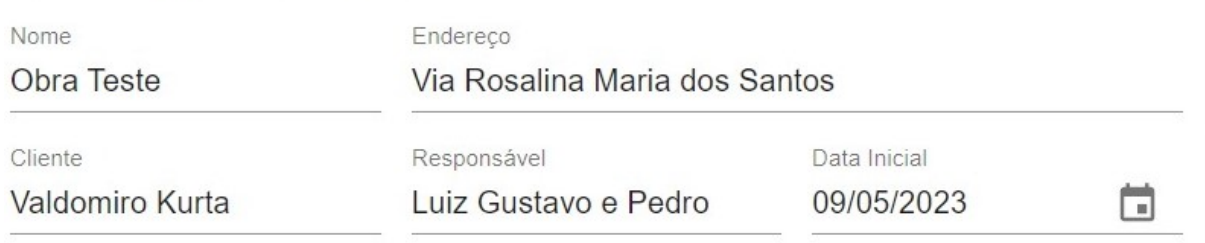

**Fonte: Autoria Própria (2023).**

As figuras 22,23 e 24 mostram a etapa de preenchimento com as informações do quantitativo da obra que o protótipo necessita para o processamento dos dados, informações que foram retiradas do quadro 5.

<span id="page-56-1"></span>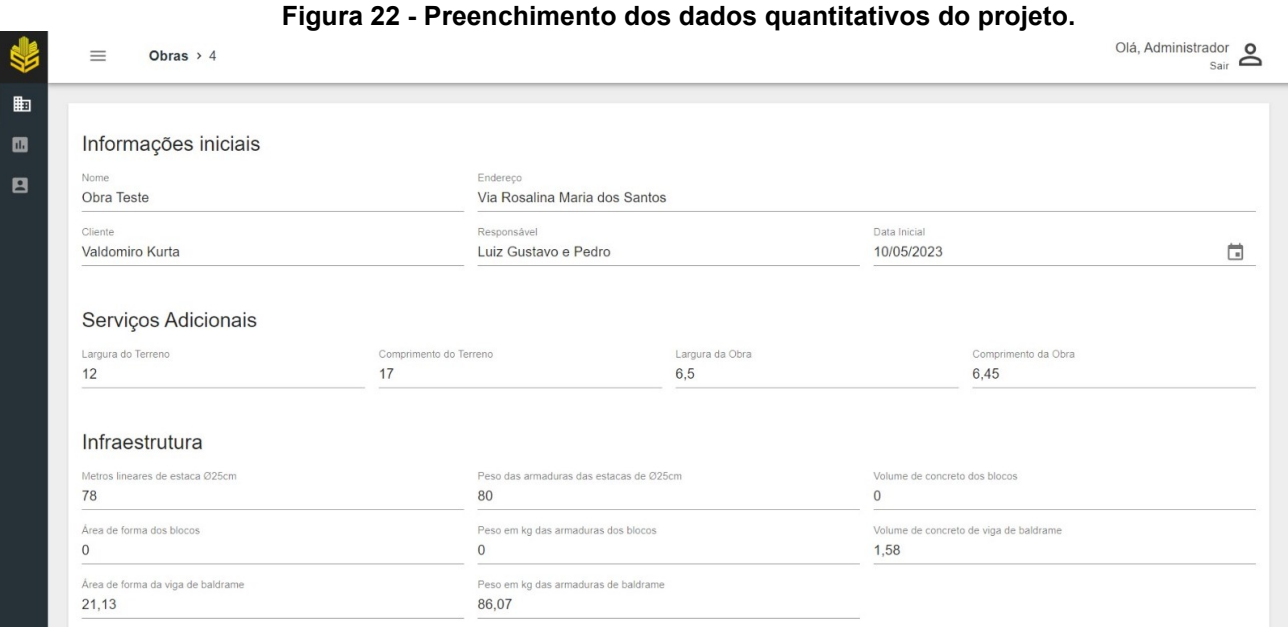

#### **Fonte: Autoria Própria (2023).**

<span id="page-56-2"></span>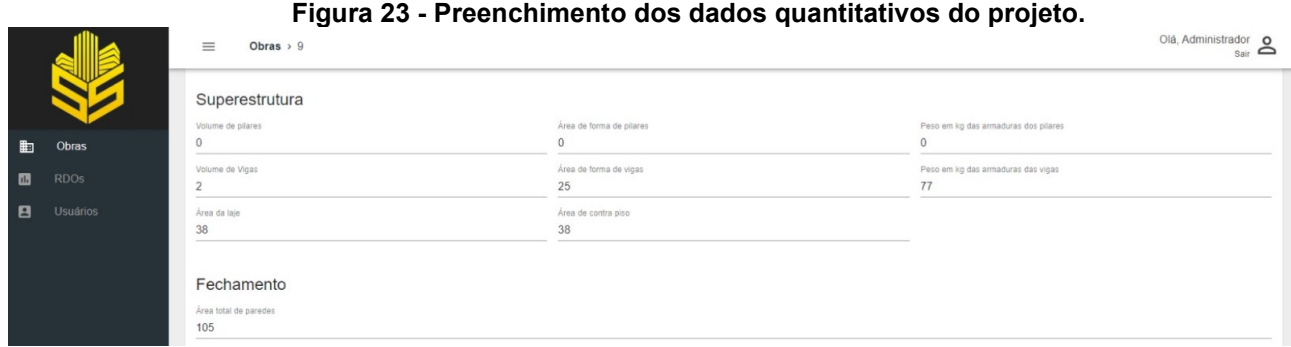

**Fonte: Autoria Própria (2023).**

<span id="page-57-0"></span>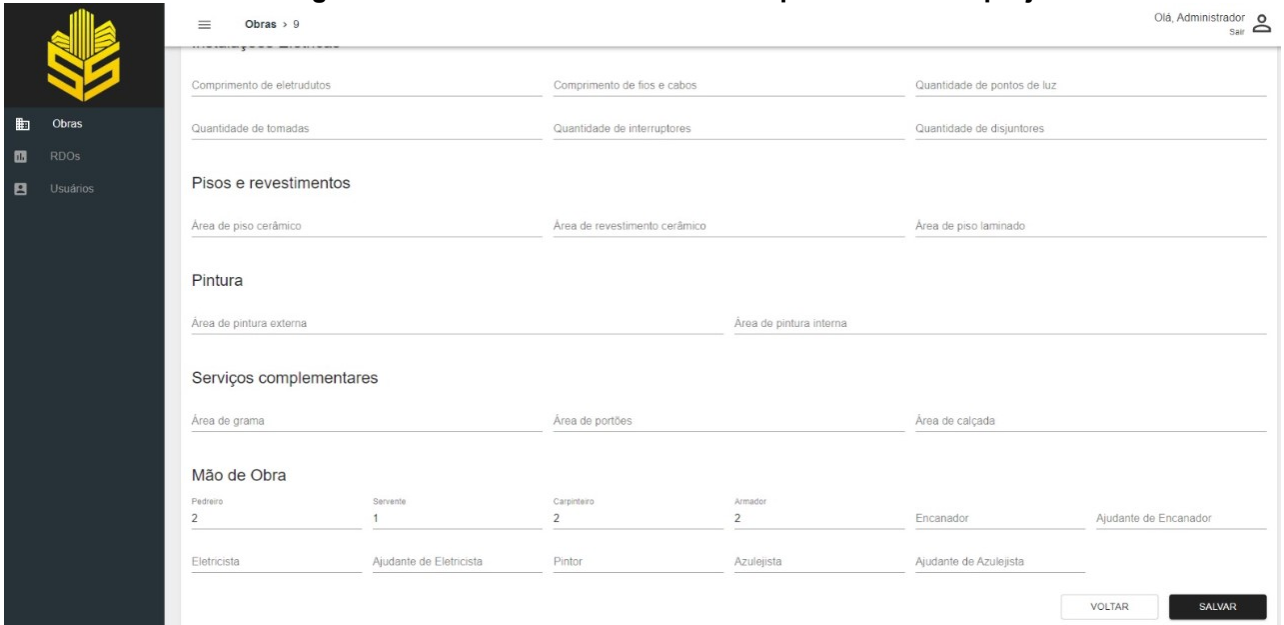

**Figura 24 - Preenchimento dos dados quantitativos do projeto.**

#### **Fonte: Autoria Própria (2023).**

No espaço de preenchimento de mão de obra, é feito de acordo com a disponibilidade da obra, no caso foi estimado. Neste teste foi considerado dois pedreiros polivalentes que desempenham também o papel de carpinteiros e armadores, ou seja, foram considerados 3 trabalhadores para esta obra.

A figura 25 e 66 apresentam o cronograma gerado após o preenchimento realizado nas figuras 22, 23 e 24.

<span id="page-57-1"></span>

|   |                                                | Figura 25 - Cronograma da obra teste parte 1 |                             |              |            |                                           |
|---|------------------------------------------------|----------------------------------------------|-----------------------------|--------------|------------|-------------------------------------------|
|   | $\equiv$<br>Obras > $9 \rightarrow$ Cronograma |                                              |                             |              |            | Olá, Administrador O<br>$Sair$ $\bigcirc$ |
| 曲 |                                                | Descrição                                    | Duração                     | Data Inicial | Data Final |                                           |
| 圆 |                                                |                                              | <b>Sevicos Preliminares</b> |              |            |                                           |
|   |                                                | Limpeza do terreno                           | $\overline{2}$              | 10/05/2023   | 12/05/2023 |                                           |
| 8 |                                                | Deposito de materiais, escritórios e abrigo  | $\overline{2}$              | 12/05/2023   | 16/05/2023 |                                           |
|   |                                                | Instalação eletrica provisória               | $\overline{2}$              | 16/05/2023   | 18/05/2023 |                                           |
|   |                                                | Instalação Hidráulica provisória             | $\overline{2}$              | 18/05/2023   | 22/05/2023 |                                           |
|   |                                                | Fechamento da obra                           | 6                           | 22/05/2023   | 30/05/2023 |                                           |
|   |                                                | Locação de obra                              | $\overline{2}$              | 30/05/2023   | 01/06/2023 |                                           |
|   |                                                |                                              | Infraestrutura              |              |            |                                           |
|   |                                                | Escavação mecanizada de estacas              | 3                           | 01/06/2023   | 06/06/2023 |                                           |
|   |                                                | Armadura de estaca                           | $\overline{A}$              | 30/05/2023   | 31/05/2023 |                                           |
|   |                                                | Escavação manual de bloco                    | $\circ$                     |              |            |                                           |
|   |                                                | Formas para blocos                           | $\mathbf{0}$                |              |            |                                           |
|   |                                                | Armaduras dos blocos 10mm                    | $\mathbb O$                 |              |            |                                           |
|   |                                                | Concretagem dos blocos                       | $^{\circ}$                  |              |            |                                           |
|   |                                                | Escavação manual de valas                    | $\overline{2}$              | 07/06/2023   | 09/06/2023 |                                           |
|   |                                                | Formas para baldrame                         | $\mathbf{3}$                | 23/05/2023   | 26/05/2023 |                                           |
|   |                                                | Armaduras das vigas baldrame 10mm            | $\mathbf{A}$                | 31/05/2023   | 01/06/2023 |                                           |
|   |                                                | Concretagem das vigas baldrame               |                             | 13/06/2023   | 14/06/2023 |                                           |

**Fonte: Autoria Própria (2023).**

<span id="page-58-0"></span>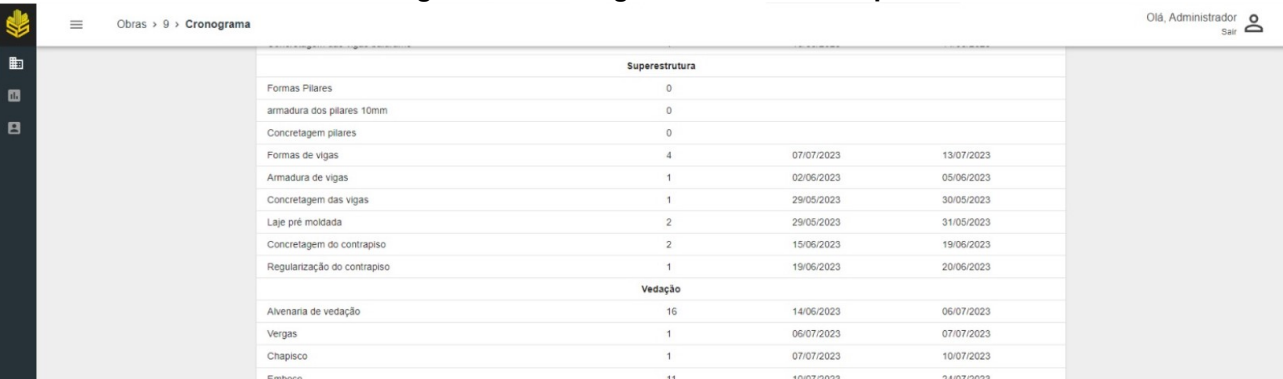

#### **Figura 26 - Cronograma da obra teste parte 2**

**Fonte: Autoria Própria (2023).**

#### <span id="page-58-1"></span>**6.8 Discussões dos resultados obtidos**

Os resultados obtidos atenderam às expectativas de um protótipo, sendo capaz de receber todos os dados necessários e gerar um cronograma coerente com a realidade das obras atuais de maneira automática. Como o protótipo não foi introduzido a campo para testes reais, não foi possível testar o funcionamento dos relatórios.

Porém, houve algumas limitações durante o teste do protótipo. O primeiro fato limitador encontra-se no banco de dados do protótipo, onde a inserção das composições limitou seu o funcionamento. Para cada atividade foi selecionado somente um item da tabela de composição da SINAPI, desta forma, não é possível ter opções de métodos construtivos e nem de materiais, como exemplo, o traço de concreto, dimensões na alvenaria ou até mesmo as dimensões na verga.

O sistema foi programado de uma forma que só possibilita o preenchimento de dados do quantitativo com números naturais e não-nulos, isso se dá pelo fato da programação ser simples e por se tratar de um protótipo em fase de testes. Como exemplo, o volume de vigas que no cálculo do quantitativo no quadro 5 foi de 1,58 m<sup>3</sup> porém, para preencher no protótipo foi utilizado 2,00m<sup>3</sup>.

Observou-se que alguns serviços não correspondem ao prazo comum das obras atuais, isso se dá pelo fato de que a composição de serviço estipulada pela SINAPI está fora de realidade do tempo de mão de obra daquele serviço. Como por exemplo, o fechamento em tapume está compreendido em seis dias de execução, neste caso também vale ressaltar que o protótipo considera fechar todos os lados do terreno.

Outra questão é que o cronograma foi gerado com os índices de produtividade da mão de obra obtidos na base de dados SINAPI. Uma possível melhoria no aplicativo poderia ser a possibilidade de definir os índices de produção da própria empresa.

Foi criado uma tela para cadastro e uso de RDO, porém, como o aplicativo não foi para teste em campo, tornou-se impraticável o uso desta opção.

### <span id="page-60-0"></span>**7 CONCLUSÃO**

O desenvolvimento de um protótipo de aplicativo para gerenciamento de obra foi realizado, considerando informações que foram colhidas através de uma pesquisa de mercado, onde foi pontuado as demandas dos profissionais no mercado atual e, considerando limitações no desenvolvimento para ter maior êxito no protótipo.

Assim, o protótipo criado, tem a capacidade de desenvolver cronogramas automaticamente, baseado em informações básicas de projeto, computando as etapas de Serviços preliminares, infraestrutura, superestrutura e vedação, de uma obra residencial unifamiliar de pequeno porte. Além de possibilitar uma interface de cadastro de diferentes obras e usuários, também é capaz de gerar relatórios da evolução dessas obras e armazená-los em uma central online para facilitar o acesso.

Considerando a funcionalidade do protótipo, e a capacidade de atender necessidades citadas na pesquisa, avaliou-se o resultado como positivo. Entretanto busca-se em um futuro próximo o desenvolvimento mais completo que possibilite o uso em cenários realistas.

### **REFERÊNCIAS**

<span id="page-61-0"></span>**ABDEL GHAFFAR**, Habib Abdel Rhade. Fatores que influenciam num andamento de uma obra. TCC, Curso de Engenharia Civil, UniEvangélica, Anápolis, GO, 37p. 2017.

**AZEVEDO**, Antônio Carlos Simões. **Introdução à Engenharia de Custos:** Fase de Investimento. 2. ed. São Paulo: Pini, 1985. 188 p.

BARROS, E. S. **Aplicação da Lean Construction no setor de edificações: um estudo multicaso.** 2005. 126f. Dissertação (Mestrado em Engenharia de Produção). Programa de Pós-Graduação em Engenharia de Produção. Recife: Universidade Federal de Pernambuco, 2005.

CAMARGO, Kássia A. **Planejamento e controle de obras:** uma amostragem das práticas realizadas pelas construtoras no município de Barra dos Garças. 2018. Trabalho de conclusão do curso de engenharia civil – Universidade Federal do Mato Grosso. Instituto de Ciências Exatas e da Terra. Barra dos Garças.

CARDOSO, Solange. **O DIÁRIO-DE-OBRAS NO SISTEMA DE GÊNEROS DA ENGENHARIA CIVIL.** Revista do Sell - UFTM, volume 2, nº 02, p. 01 a 14, Janeiro, 2011.

CAPRARO, A. P. B.; VILLAS BÔAS, B. **Construção civil IV frente orçamentos.** Curitiba. Universidade Federal do Parana, 2019.

DIAS, P. R. V. **Engenharia de custos:** Uma metodologia para orçamentação de obras civis. COPIARE, Ed. 5, 2004, 220 p.

DE BRITO, Erick Bellettini Belmont. **Cronograma físico-financeiro de uma obra.** TCC, Curso de Engenharia Civil, UNISUL, Florianópolis, SC, 3p. 2017.

FOSTER, Richard. **A curva S:** um novo instrumento de previsão. In: Inovação: a vantagem do atacante, cap. 4, p. 83-107. São Paulo: Best Seller, 1988.

GERENCIAMENTO de projetos. **Project management Institute, Espirito Santo,**  2022. Disponível em: < https://pmies.org.br/conheca/o-que-e-gerenciamento-deprojetos > Acesso em 11 de nov. de 2022.

GUIA PMBOK. **Project Management Body of Knowledge – Português.** Tradução livre do GUIA PMBOK, 2016.

GUIDUGLI FILHO, Roberto Rafael. **Elaboração, Análise e Gerência de Projetos.** Belo Horizonte: Ed. Do Autor, 2008. 220 p.

GONÇALVES, R. **Gestão das fases preliminar e interna do processo licitatório de edificações em instituições públicas sob o enfoque do PMBOK.** Dissertação (Mestrado) – Universidade Federal do Paraná, 2011.

LAURINDO, F. J. B. **Estudo sobre o impacto da estruturação da Tecnologia da Informação na organização e administração das empresas.** Escola Politécnica da USP, São Paulo, 1995 (Dissertação de Mestrado).

MATTOS, Aldo Dórea. Planejamento e Controle de obras. São Paulo: PINI, 2010

**MOTTER e MATITZ,** Abelardo e Fernando J. – Estruturação de Um Sistema Informatizado para Orçamentação e Planejamento de Obras ( Monografia do Curso de Pós-Graduação de Gerenciamento de Obras – CEFET/PR Abril 1999 );

NAKAMURA, Juliana**. Como fazer o gerenciamento de obras.** Revista Online AU

OLIVERIA, Daniel. **ESTUDO DE VIABILIDADE TÉCNICA E OPERACIONAL DE DESENVOLVIMENTO DE UM APLICATIVO DE GESTÃO DE INFORMAÇÕES DE OBRAS.** Orientadora: Profa. Dra. Maria Cristina Vidigal de Lima. 2022. 26 f. TCC (Graduação) - Engenharia Civil. Universidade Federal de Uberlândia, Uberlândia, 2022.

PMI PROJECT MANAGEMENT INSTITUTE; **Um Guia do Conhecimento em Gerenciamento de Projetos**. Guia PMBOK Quinta Edição; Newton Square, Pennsylvania, EUA, Project Management Institute, 2013;

PINTO, T. P. **Perda de materiais em processos construtivos tradicionais.** São Carlos: Universidade Federal de São Carlos, Departamento de Engenharia Civil, 1989. 33p.

PIB da construção tem alta de 6,9% em 2022 e puxa crescimento da economia. **ABRAINC - Acossiação brasileira de incorporadoras imobiliárias,** 2023. Disponível em: < brainc.org.br/construcao-civil/2023/03/02/pib-da-construcao-temalta-de-69-em-2022-e-puxa-crescimento-da-

economia#:~:text=PIB%20da%20Construção%20tem%20alta,e%20puxa%20crescim ento%20da%20economia> Acesso em 05 de março. de 2023

REZENDE, D. A.; ABREU, A. F.; PEREIRA, R. O. **Geração de informações oportunas ou conhecimento para auxiliar nos processos decisórios empresariais das organizações que utilizam Tecnologia da Informação.** Laptec 2000 – l Congresso de lógica aplicada à tecnologia, São Paulo, 2000.

SENA, Luiz Paulo Santo. **Desenvolvimento de software para gestão de obras de construção civil de pequeno porte.** Cruz das Almas. Univesidade Federal Do Recôncavo Da Bahia, 2018.

THOMAS, H.R., SANVIDO, V.E., SANDERS, S.R. **Irnpact of material management on productivity - a case study.** Journal of Construction Engineering and Managemnt; ASCE, v. 115, n.3, Sept. 1989.

UCHOA, Francisco Rennan Mota. **Controle produtivo no gerenciamento de obras: o uso de aplicativos e sistemas em construtoras de Quixadá-CE**. XXXVIII Encontro nacional de engenharia de produção. Maceió, 2018. https://doi.org/10.14488/ENEGEP2018\_TN\_STO\_258\_480\_35060

WHITT, K.J. **Materials management in the construction industry.** Departrnent of Civil Engineering. 1974. 235p. Tese (Doutorado) - Ledds' University.

XAVIER, Ivan. **Orçamento, planejamento e custos de obras.** São Paulo, 2008.

# **APÊNDICE A - Questionário de pesquisa**

<span id="page-63-0"></span>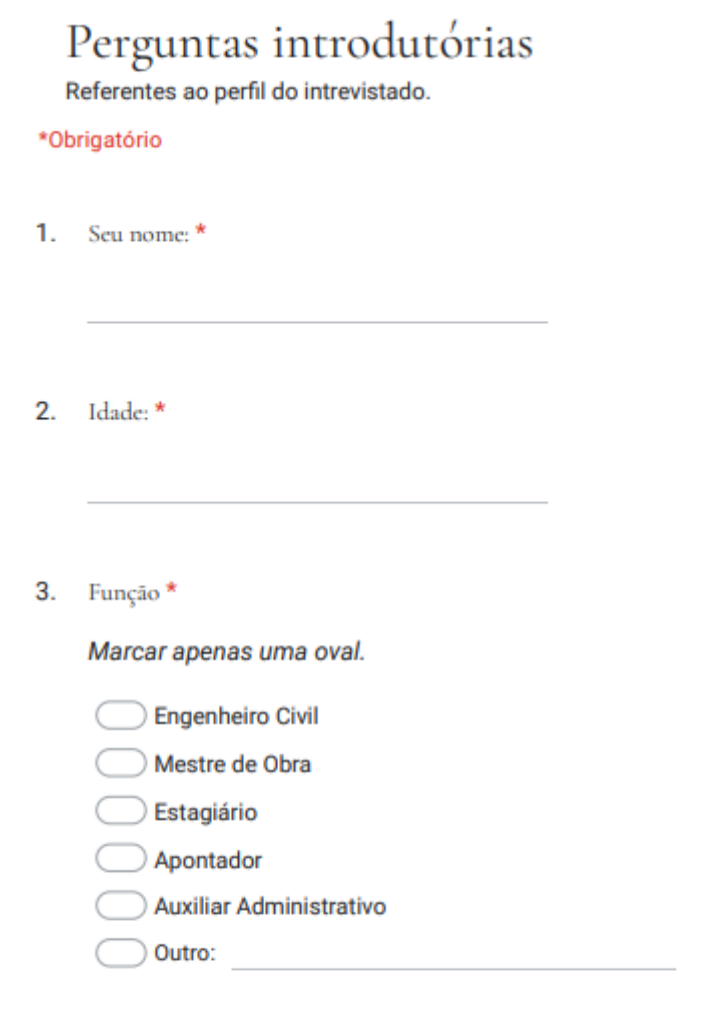

4. Tempo de atuação: \*

5. Ramo de atuação: \*

Marcar apenas uma oval.

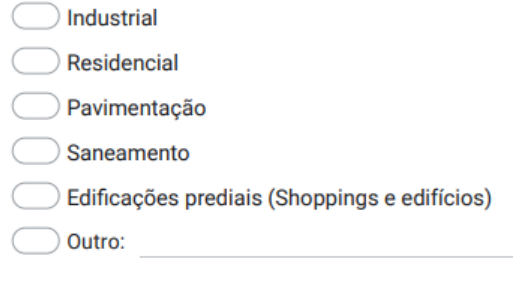

Perguntas Gerais

6. Qual sua participação no gerenciamento da(s) obra(s): \*

Marcar apenas uma oval.

- $\bigcirc$  Completamente envolvido C
- Parcialmente envolvido
- Raramente envolvido

7. No canteiro de obras, em uma escala de o a 5, qual é o nível de envolvimento com a tecnologia para execução do gerenciamento?

Marcar apenas uma oval.

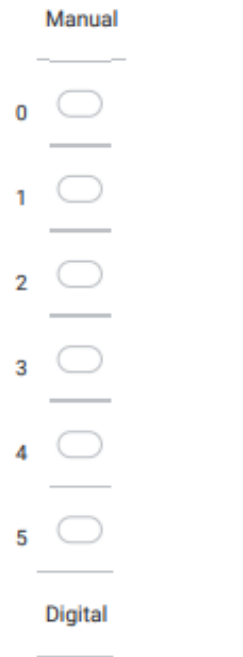

8. Com que frequência atualiza as informações referentes a gestão da(s) obra(s)? \*

Marcar apenas uma oval.

Diariamente Semanalmente Quinzenalmente

9. No canteiro de obra, quantos profissionais são responsáveis por atualizar as informações? \*

Cronograma

Perguntas destinadas ao cronograma de obras

ż

- 10. Em qual plataforma é desenvolvido e atualizado? \*
- 11. Com qual frequência é atualizado? \*

Marcar apenas uma oval.

- Diariamente
- Semanalmente
- Quinzenalmente
- 12. De o a 5, quão prático esta plataforma é para sua profissão? \*

Marcar apenas uma oval.

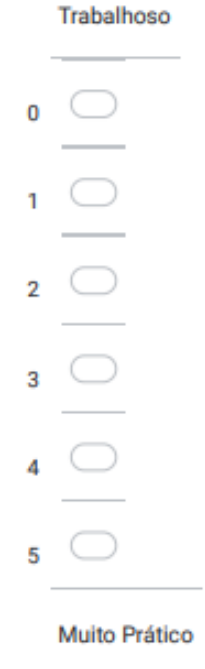

Relatórios de Obra

Perguntas destinadas a execução de relatórios de obras

- 13. Em qual plataforma é desenvolvido? \*
- 14. Com qual frequência é atualizado? \*

Marcar apenas uma oval.

- Diariamente
- Semanalmente
- Quinzenalmente
- 15. Qual o método de preenchimento? \*

Marcar apenas uma oval.

Manual, em papel

- Preenchimento de planilhas (Excel)
- Aplicativos
- 16. Quais informações constam em seu relatório de obras?\*

Marque todas que se aplicam.

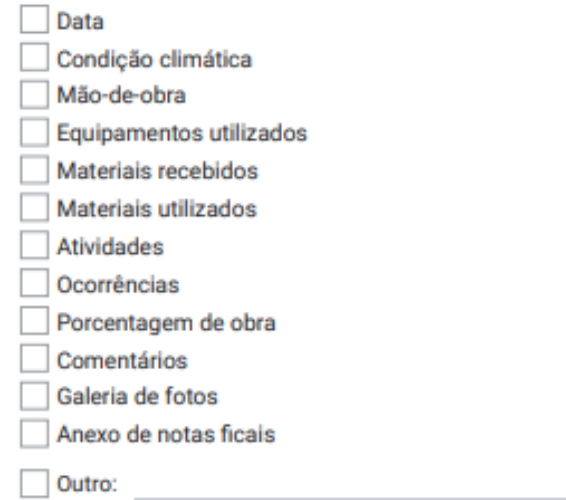

#### Perguntas destinadas ao controle de gastos presentes na obra

Em qual plataforma é feito o controle?\*  $17.$ 

Marcar apenas uma oval.

- Controle físico (anotações em papel e notas)
- Planilhas
- Sistemas integrados web
- 18. Com qual frequência este controle é atualizado? \*

#### Marcar apenas uma oval.

- Diariamente
- Semanalmente
- Quinzenalmente
- O controle é vinculado ao cronograma e relatórios da obra? \* 19.

Marcar apenas uma oval.

- Ao cronograma
- Ao relatório
- Ambos
- Nenhum
- 20. Este vinculo é feito de qual maneira? \*

Marcar apenas uma oval.

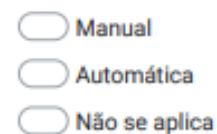

#### Perguntas Finais

 $\bigcirc$  Talvez

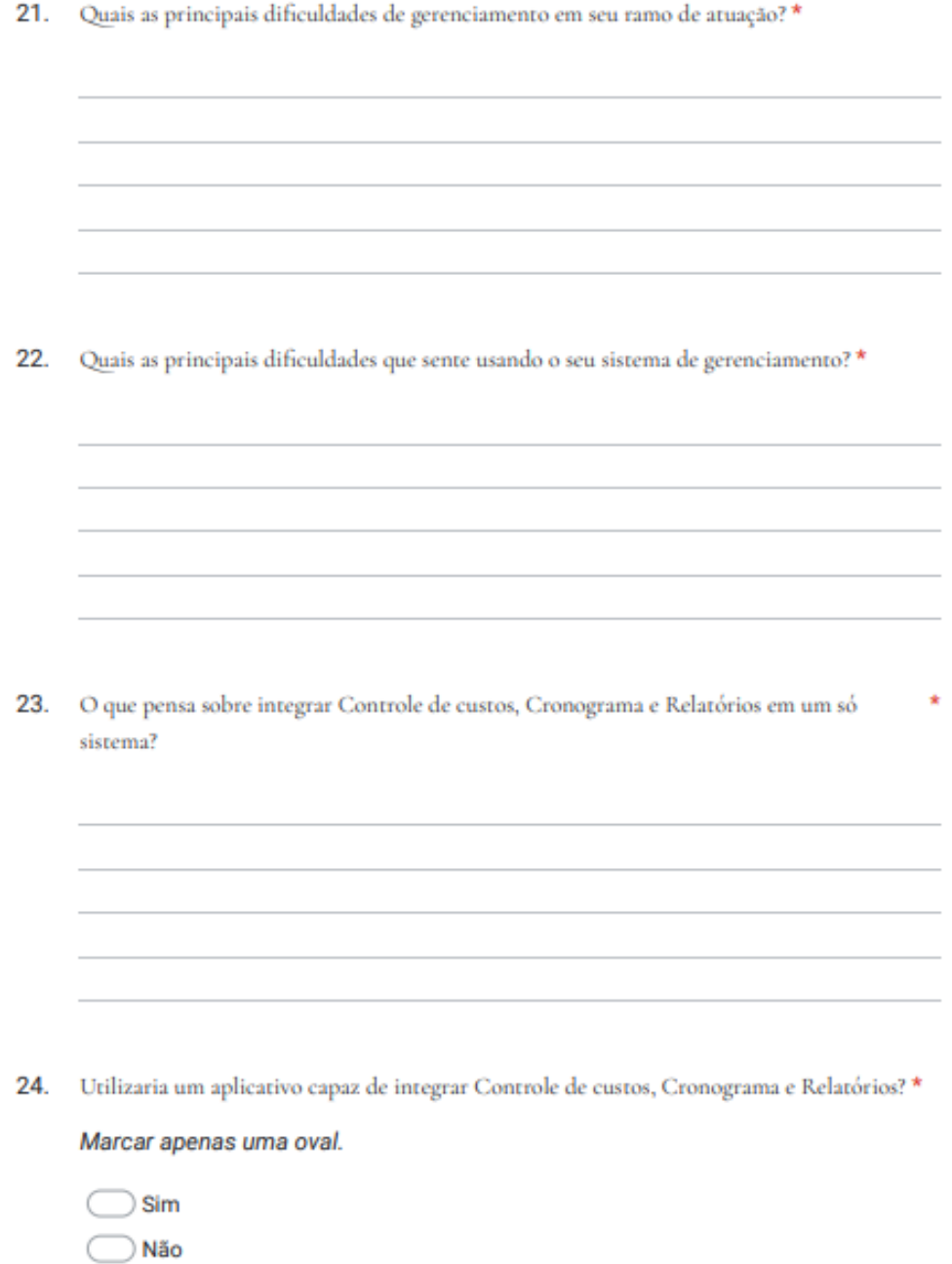

25. Acredita que essa integração facilitaria o gerenciamento da(s) obra(s)? \*

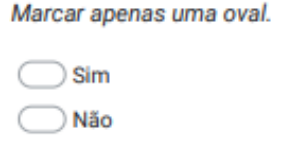

26. Qual outro aspecto de gerenciamento gostaria de ver em um aplicativo web?

Este conteúdo não foi criado nem aprovado pelo Google.

Google Formulários